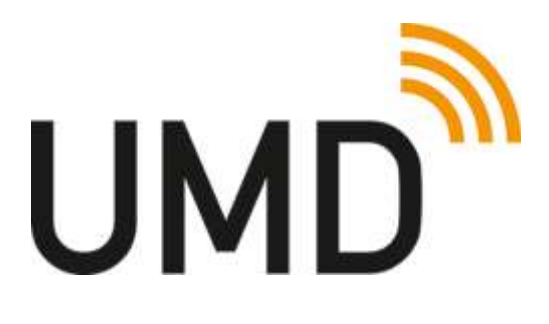

Unfallmeldedienst Release 1.0

# Fragen und Antworten zum Unfallmeldedienst Für Endkunden

Version: 1.3 11.04.2016

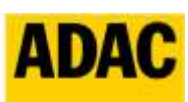

**ADAC Autoversicherung AG** 

# <span id="page-1-0"></span>**Inhaltsverzeichnis**

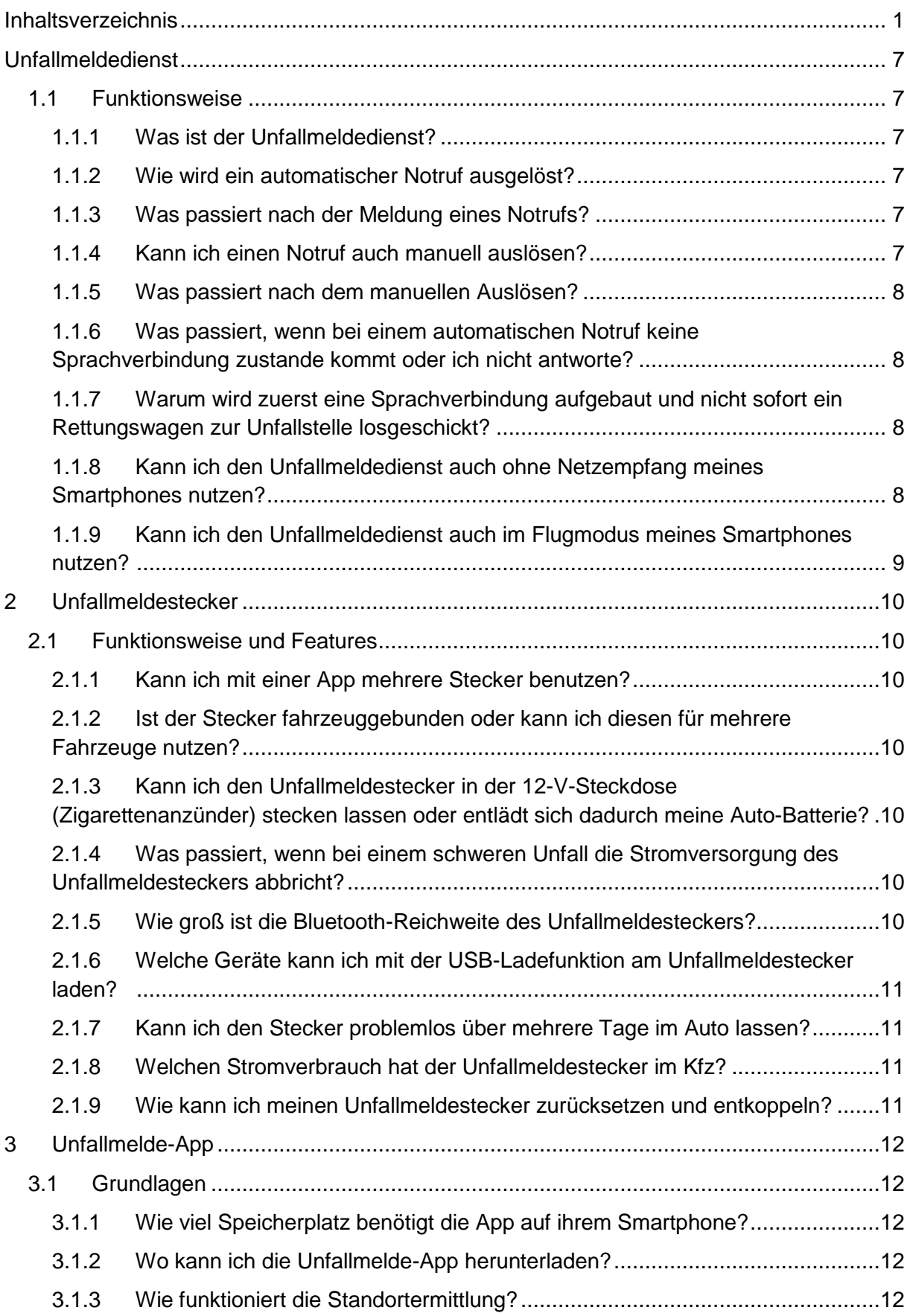

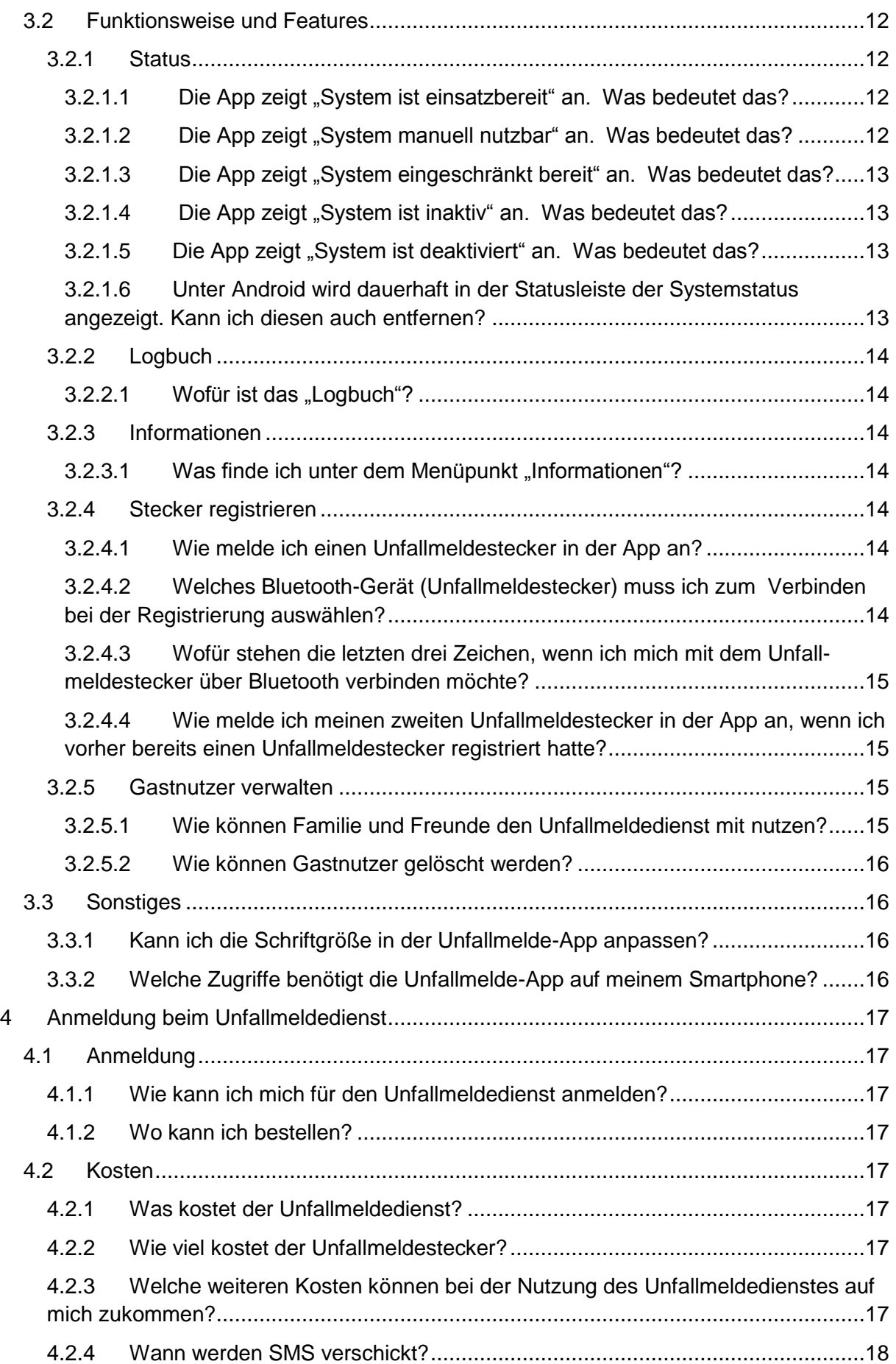

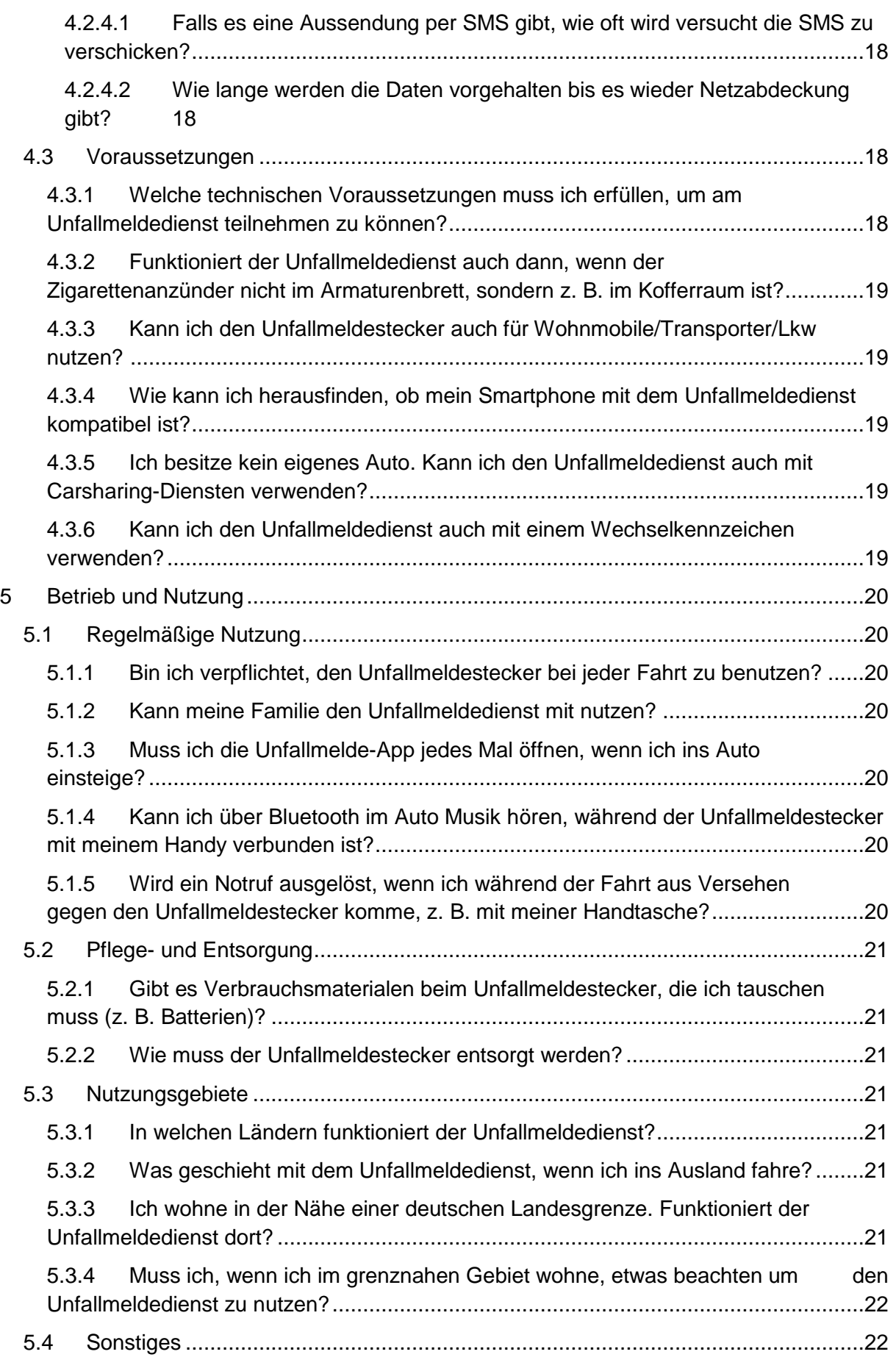

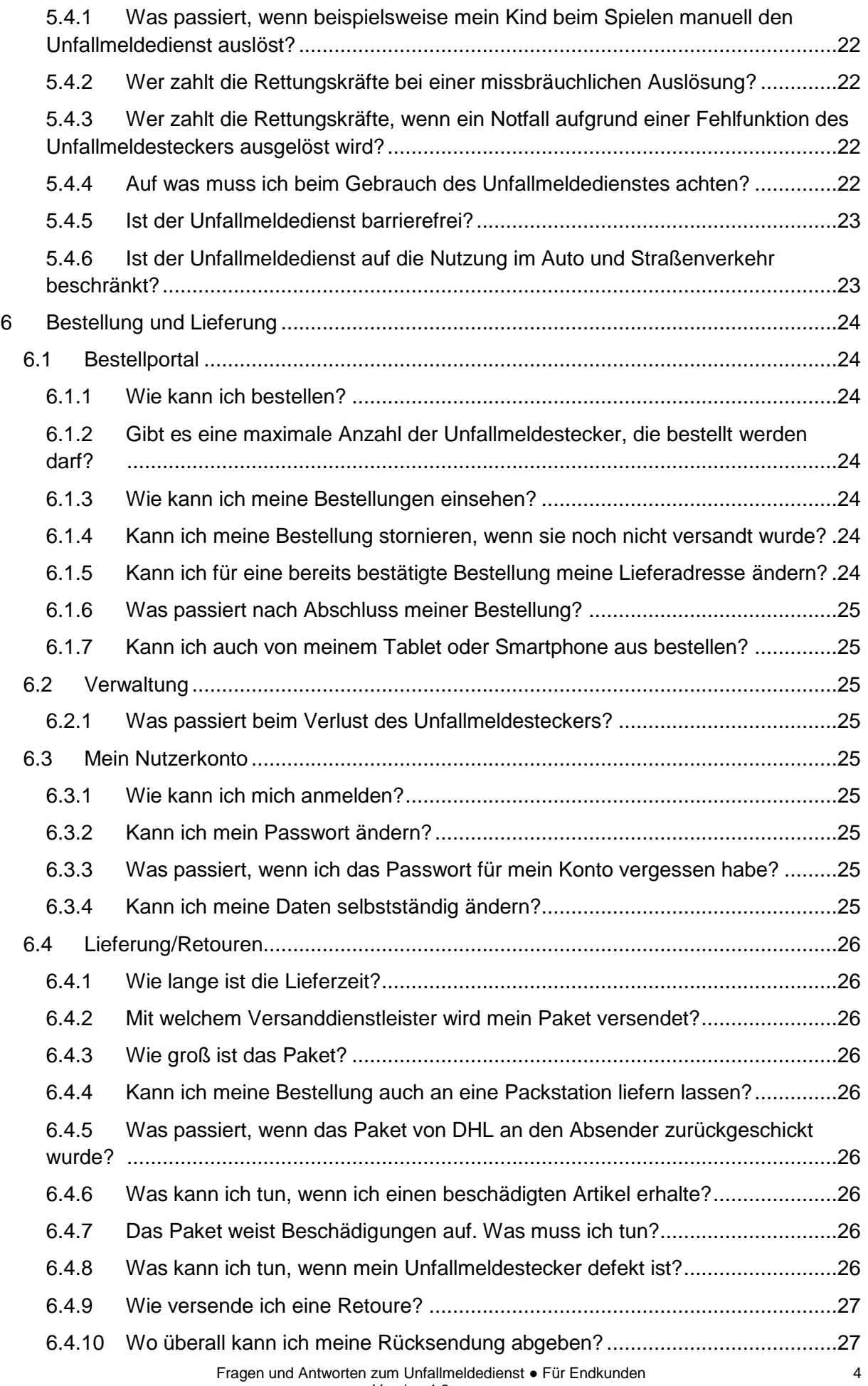

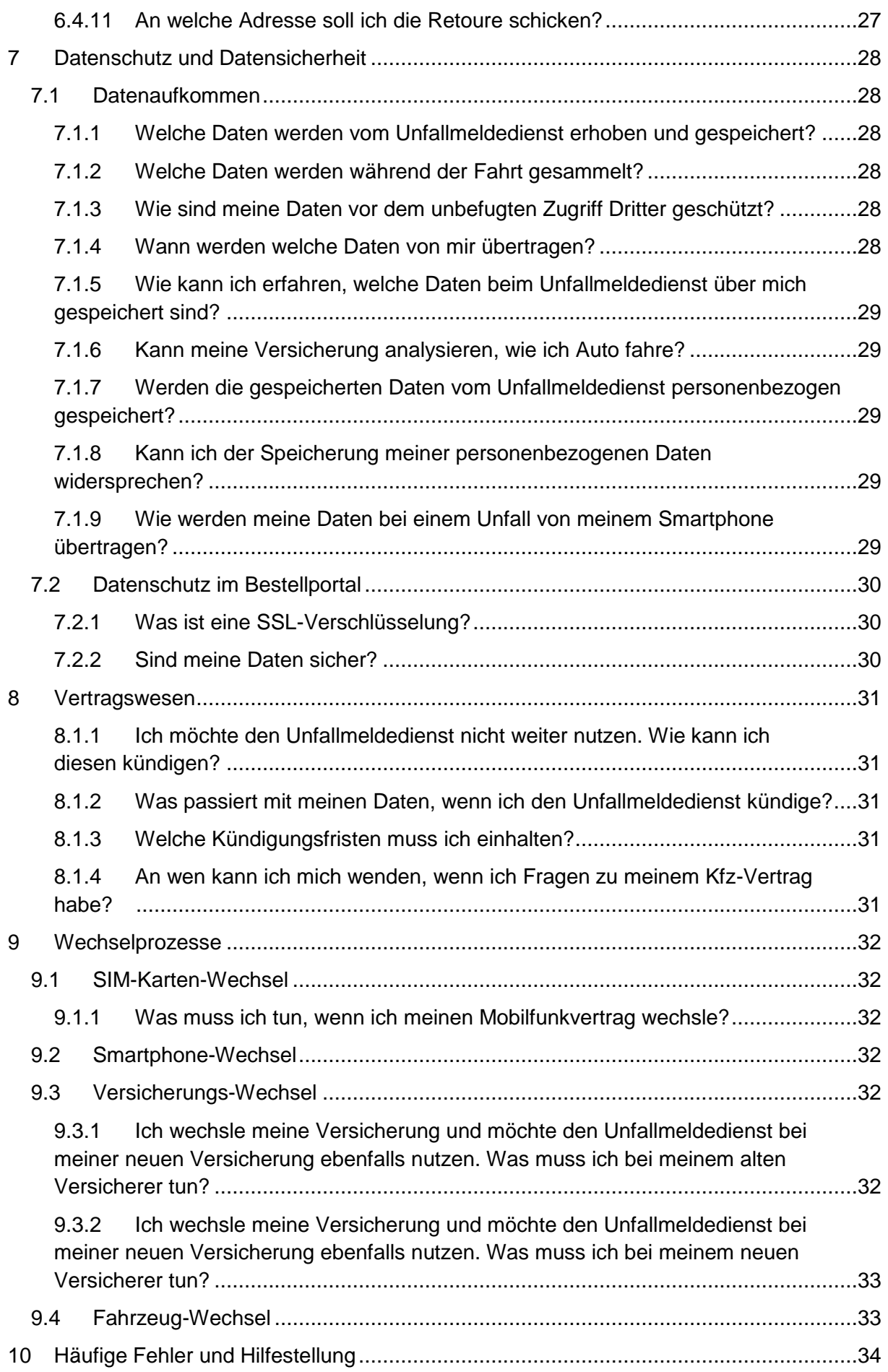

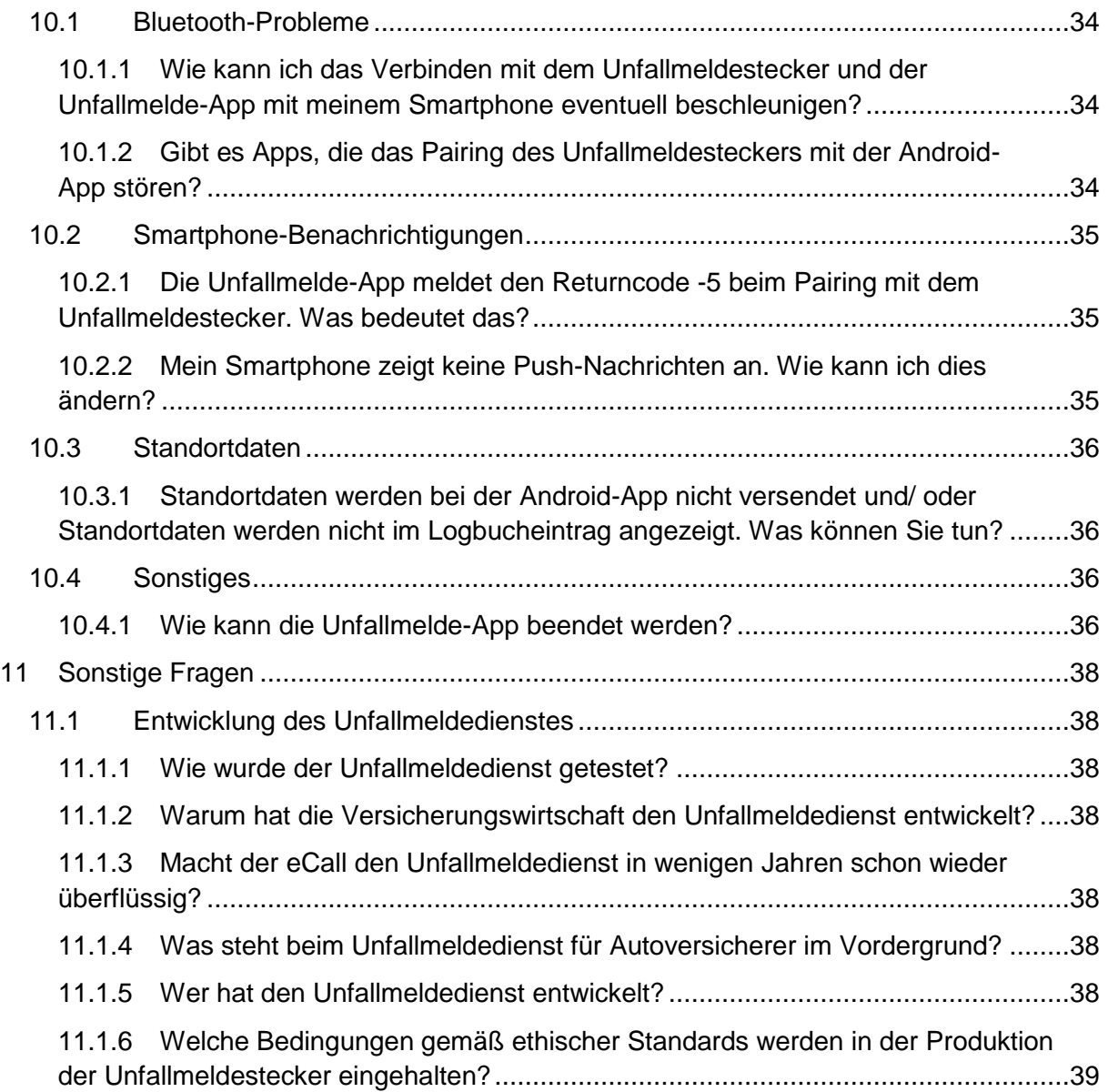

# <span id="page-7-0"></span>**Unfallmeldedienst**

# <span id="page-7-2"></span><span id="page-7-1"></span>**1.1 Funktionsweise**

#### **1.1.1 Was ist der Unfallmeldedienst?**

Der Unfallmeldedienst ist ein automatisches Notrufsystem, das von der deutschen Versicherungswirtschaft entwickelt wurde. Der Unfallmeldedienst trägt dazu bei, dass bei einem schweren Unfall Rettungskräfte schneller Hilfe leisten können.

Kernstück des Notrufsystems ist ein Stecker für die 12-V-Steckdose, der sogenannte Unfallmeldestecker. Sensoren im Stecker erkennen eine Kollision und die Stärke des Aufpralls. Bemerkt der Stecker einen Unfall, sendet er diese Information an Ihr Smartphone (Autofahrer). Das Smartphone meldet den Unfall, die aktuelle Position des Fahrzeugs und die letzte Fahrtrichtung mithilfe einer Unfallmelde-App an die Notrufzentrale der Autoversicherer. Die speziell auf Notfälle geschulten Agenten leiten im Fall eines schweren Unfalls sofort die nötigen Rettungsmaßnahmen ein.

Sofern es sich um einen leichten Unfall oder eine manuelle Pannenmeldung handelt, wird der Anruf direkt an das Service Center des Versicherers weitergeleitet, welches Sie in der jeweiligen Situation unterstützt.

#### <span id="page-7-3"></span>**1.1.2 Wie wird ein automatischer Notruf ausgelöst?**

Der Unfallmeldestecker besitzt eine Sensortechnik mit entsprechenden Crash-Algorithmen für die Erkennung der Schwere eines Aufpralls. Detektiert der Stecker einen schweren Unfall, sendet er diese Information an Ihr Smartphone, das über die Unfallmelde-App einen Notruf absetzt.

#### <span id="page-7-4"></span>**1.1.3 Was passiert nach der Meldung eines Notrufs?**

Bei einem schweren Aufprall meldet das Smartphone den Unfall, die aktuelle Position Ihres Fahrzeugs, die letzte Fahrtrichtung und Ihre Rufnummer mithilfe der Unfallmelde-App an die Notrufzentrale der Autoversicherer. Gleichzeitig wird automatisch eine Sprachverbindung zwischen Ihnen und der Notrufzentrale der Autoversicherer hergestellt.\* Nach Klärung der Sachlage gibt die Notrufzentrale alle für eine schnelle Hilfe notwendigen Informationen umgehend an die zuständigen Rettungsleitstellen weiter.

#### <span id="page-7-5"></span>**1.1.4 Kann ich einen Notruf auch manuell auslösen?**

1

Ja, Sie können einen Notruf auch direkt von der Startseite der Unfallmelde-App manuell über den Button "Rettung anfordern" auslösen.

Sofern sich die Unfallmelde-App bei iOS-Geräten nicht im Vordergrund befindet, müssen Sie dem Aufbau einer Sprachverbindung über das Bestätigen eines Buttons zustimmen. Die Vorgangsdaten werden trotzdem über das Internet an die Notrufzentrale der Autoversicherer versendet. Wenn Sie der Bestätigung zum Rufaufbau nicht zustimmen, wird unsere Notrufzentrale der Autoversicherer einen Rückruf bei Ihnen versuchen. Weitere Informationen entnehmen Sie bitte Frage [1.1.7.](#page-8-2)

# <span id="page-8-0"></span>**1.1.5 Was passiert nach dem manuellen Auslösen?**

Bei der Betätigung des Buttons "Rettung anfordern" wird der ausgelöste Notruf von der Notrufzentrale der ADAC Autoversicherung AG entgegengenommen, deren Mitarbeiter speziell geschult und in der Notruftelefonie erfahren sind. Die Agenten bekommen automatisch Ihre Rufnummer, den aktuellen Standort Ihres Fahrzeugs, Ihre Fahrtrichtung und Ihr Autokennzeichen auf den Bildschirmen angezeigt und können diese Informationen zum Unfallfahrzeug an die Rettungsleitstellen übermitteln.

Bei der Betätigung des Buttons "Hilfe bei Unfall / Panne" werden der Datensatz und der Anruf vom Service Center der ADAC Autoversicherung AG entgegengenommen.

# <span id="page-8-1"></span>**1.1.6 Was passiert, wenn bei einem automatischen Notruf keine Sprachverbindung zustande kommt oder ich nicht antworte?**

Sofern nach einem Unfall keine automatische Sprachverbindung zustande kommt, z. B. weil Sie nur schwachen Netzempfang haben, leiten die Agenten der Notrufzentrale der ADAC Autoversicherung AG einen Rückruf ein. Sofern Sie auf diesen nicht antworten, leitet die Notrufzentrale der ADAC Autoversicherung AG alle für eine schnelle Hilfe notwendigen Informationen umgehend an die zuständige Rettungsleitstelle weiter, damit die Rettungskräfte schnell vor Ort sind. Das gleiche Vorgehen gilt, wenn Sie bei einem ausgelösten Notfall nicht antworten.

Anhand der von der Unfallmelde-App übermittelten Positionsdaten kann der Agent der Notrufzentrale der ADAC Autoversicherung AG erkennen, ob Sie nach einer Auslösung weiterfahren oder nicht. Bewegen Sie sich mit Ihrem Fahrzeug fort, geht der Agent von einem Fehlalarm aus. In diesem Fall wird keine Rettungsleitstelle informiert.

# <span id="page-8-2"></span>**1.1.7 Warum wird zuerst eine Sprachverbindung aufgebaut und nicht sofort ein Rettungswagen zur Unfallstelle losgeschickt?**

Nicht anders als bei einem Anruf beim Notruf 112 dient das Telefongespräch mit Ihnen der Vorklärung, bei der etwa die Zahl und die aktuelle Situation der Verletzten in Erfahrung gebracht werden kann. Dank dieser Vorklärung können umgehend die richtigen Rettungsmaßnahmen eingeleitet werden.

# <span id="page-8-3"></span>**1.1.8 Kann ich den Unfallmeldedienst auch ohne Netzempfang meines Smartphones nutzen?**

Sofern Sie keinen Netzempfang für Ihr Smartphone besitzen, kann keine Sprachverbindung aufgebaut werden. Wenn nun ein automatischer Notfall vom Unfallmeldestecker gemeldet wird, versucht Ihr Smartphone zunächst über die Mobilen Daten die Informationen an die Notrufzentrale der ADAC Autoversicherung AG weiterzuleiten. Bei erfolgreicher Übersendung der Daten, leiten die Agenten einen Rückruf an Sie ein. Das weitere Vorgehen ist in der Frage [1.1.6](#page-8-1) beschrieben. Bei zwei erfolglosen Versuchen der Datenübermittlung übers Internet, versucht die Unfallmelde-App die Meldung via SMS zu versenden. Wenn gar kein Mobilfunknetz verfügbar ist, dann kann es sein, dass die SMS verspätet versendet wird, sobald es wieder Netzempfang hat. So kann es sein, dass die Unfallmeldung verspätet ausgelöst wird.

#### <span id="page-9-0"></span>**1.1.9 Kann ich den Unfallmeldedienst auch im Flugmodus meines Smartphones nutzen?**

Nein, in diesem Falle ist es der Unfallmelde-App nicht möglich, die Informationen über das Telefonnetz oder das Internet zu übermitteln. Außerdem wird die Bluetooth-Funktion deaktiviert und es besteht keine Verbindung zwischen Unfallmeldestecker und Unfallmelde-App.

# <span id="page-10-0"></span>**2 Unfallmeldestecker**

# <span id="page-10-2"></span><span id="page-10-1"></span>**2.1 Funktionsweise und Features**

#### **2.1.1 Kann ich mit einer App mehrere Stecker benutzen?**

Ja, mit einer App können Sie als Hauptnutzer mehrere Stecker nutzen. Pro Stecker kann allerdings nur ein Hauptnutzer registriert sein, gemeinsam mit maximal vier Gastnutzern. Sie können zusätzlich als Gastnutzer andere Stecker (in anderen Pkw) nutzen.

## <span id="page-10-3"></span>**2.1.2 Ist der Stecker fahrzeuggebunden oder kann ich diesen für mehrere Fahrzeuge nutzen?**

Der Unfallmeldestecker ist an das von Ihnen versicherte Fahrzeug gebunden. Im Falle eines Unfalls kann die Notrufzentrale den Rettungskräften dadurch gesicherte Informationen über das verunfallte Fahrzeug zukommen lassen.

Sie haben aber die Möglichkeit, für ein Zweitfahrzeug einen weiteren Stecker zu erhalten und diesen mit dem gleichen Smartphone bzw. der gleichen App wie für das Erstfahrzeug zu nutzen.

# <span id="page-10-4"></span>**2.1.3 Kann ich den Unfallmeldestecker in der 12-V-Steckdose (Zigarettenanzünder) stecken lassen oder entlädt sich dadurch meine Auto-Batterie?**

Ist die Zündung im Auto abgeschaltet und der Stecker noch mit Strom versorgt wird, versetzt sich der Unfallmeldestecker nach ca. einer Stunde selbstständig in einen Schlafmodus. So wird sichergestellt, dass die Batterie des Autos nicht unnötig in Anspruch genommen wird.

# <span id="page-10-5"></span>**2.1.4 Was passiert, wenn bei einem schweren Unfall die Stromversorgung des Unfallmeldesteckers abbricht?**

Im Falle eines schweren Unfalls, in dessen Verlauf der Unfallmeldestecker von der Stromversorgung getrennt wird, sorgt eine ca. 20 Millisekunden dauernde Minimal-Pufferung im Stecker dafür, dass Informationen an das Smartphone gesendet werden können. Die Unfallmelde-App übermittelt sofort einen entsprechenden Datensatz und baut anschließend eine Sprachverbindung auf (Notruf). Voraussetzung ist allerdings, dass das Smartphone nicht derart beschädigt wird, dass die Telefonie noch möglich ist. Reißt die Verbindung zwischen Unfallmeldestecker und Smartphone ab, noch bevor die ersten Schwereindex-Werte gesendet wurden, kann kein Datensatz versendet werden. Deswegen sollte das Smartphone immer sicher im Fahrzeug angebracht sein.

#### <span id="page-10-6"></span>**2.1.5 Wie groß ist die Bluetooth-Reichweite des Unfallmeldesteckers?**

Das Bluetooth-Signal des Unfallmeldesteckers weist eine handelsübliche Reichweite von ca. 10 Metern Radius auf. Jedoch können Empfangsqualität und Reichweite, wie bei allen Funkübertragungen, variieren. Wenn möglich, sollte der Unfallmeldestecker nicht, insbesondere mit keinen metallischen Gegenständen, verdeckt werden.

# <span id="page-11-0"></span>**2.1.6 Welche Geräte kann ich mit der USB-Ladefunktion am Unfallmeldestecker laden?**

Am Unfallmeldestecker befindet sich ein USB-Anschluss zum Laden von Smartphones oder anderen Geräten mit USB-Anschluss. Unterstützt wird ein max. Ladestrom von 1,5 Ampere (A). Diese Ladestärke reicht für die meisten der sich aktuell auf dem Markt befindlichen Smartphones und andere mobile Endgeräte, z. B. Navigationsgeräte oder Tablets, aus. Der USB-Anschluss dient nur dem Laden, es erfolgt keine Datenkommunikation darüber.

# <span id="page-11-1"></span>**2.1.7 Kann ich den Stecker problemlos über mehrere Tage im Auto lassen?**

Ja, der Unfallmeldestecker kann bei Temperaturen zwischen -30°C und +75°C genutzt werden. Bei einigen Kfz-Modellen, wird die 12-V-Steckdose auch bei aus-geschalteter Zündung weiter gespeist. Damit die Fahrzeugbatterie nicht entladen werden kann, wird der Unfallmeldestecker in einen Schlafmodus versetzt.

# <span id="page-11-2"></span>**2.1.8 Welchen Stromverbrauch hat der Unfallmeldestecker im Kfz?**

Im Normalbetrieb mit bestehender Bluetooth-Verbindung zwischen dem Unfallmeldestecker und der Unfallmelde-App (mit durchgehend leuchtender LED) beträgt die Stromaufnahme des Unfallmeldesteckers 50,6 +/- 1,4 mA. Im Schlafmodus beträgt der Verbrauch des Unfallmeldesteckers ca. 8,9 mA.

# <span id="page-11-3"></span>**2.1.9 Wie kann ich meinen Unfallmeldestecker zurücksetzen und entkoppeln?**

Wenn Sie Ihren Unfallmeldestecker nicht mehr benötigen, sollte dieser zuerst zurückgesetzt und dann entkoppelt werden.

Für das Zurücksetzen des Steckers muss der Stecker mit Strom versorgt und über Bluetooth mit dem Smartphone verbunden sein. Das Zurücksetzen funktioniert, indem Sie die Unfallmelde-App starten, links oben auf das Hauptmenü gehen und "Einstellungen" wählen. Dort wählen Sie unter dem Hinweis "Stecker zum Fahrzeug [Kennzeichen]" den Punkt "Stecker komplett zurücksetzten". Sie bestätigen, dass Sie den Stecker zurücksetzen wollen.

#### **Entkopplung des Steckers bei Android-Geräten:**

Zum Entkoppeln des Steckers gehen Sie bitte auf die Einstellungen Ihres Android Smartphones und wählen den Menüpunkt "Bluetooth" aus. Dort wählen Sie unter "Gekoppelte Geräte" rechts neben Ihrem Stecker das Einstellungs-Icon und heben Sie das Pairing auf, indem Sie "Entkoppeln" wählen.

#### **Entkopplung des Steckers bei iOS-Geräten:**

Zum Entkoppeln des Steckers gehen Sie bitte auf die Einstellungen Ihres iPhones und wählen den Menüpunkt "Bluetooth" aus. Dort wählen Sie unter "Meine Geräte" Ihren Unfallmeldestecker aus. Bitte wählen Sie rechts neben Ihrem Stecker das Einstellungs-Icon und entkoppeln Ihren Stecker.

# <span id="page-12-0"></span>**3 Unfallmelde-App**

# <span id="page-12-2"></span><span id="page-12-1"></span>**3.1 Grundlagen**

# **3.1.1 Wie viel Speicherplatz benötigt die App auf ihrem Smartphone?**

Die Unfallmelde-App ist unter dem Betriebssystem Android ca. 3,3 MB groß unter iOS ca. 6,5 MB groß. Je nachdem wie Sie die Unfallmelde-App gebrandet haben, können diese Werte allerdings stark variieren.

#### <span id="page-12-3"></span>**3.1.2 Wo kann ich die Unfallmelde-App herunterladen?**

Die Unfallmelde-App kann im App-Store heruntergeladen werden:

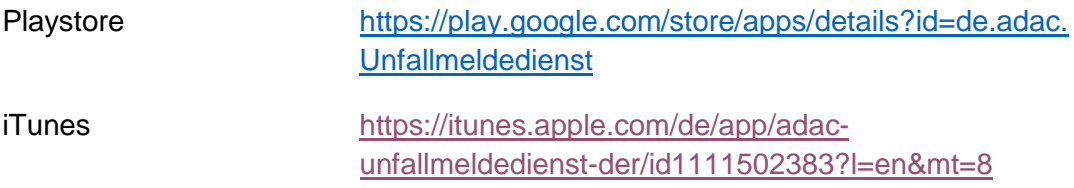

# <span id="page-12-4"></span>**3.1.3 Wie funktioniert die Standortermittlung?**

Für die Nutzung des Unfallmeldedienstes ist die Standortermittlung sehr wichtig, um die Rettungskräfte oder Hilfeleister schnellstmöglich zum richtigen Ort zu rufen. Beim ersten Start der Unfallmelde-App werden Sie um Erlaubnis zur Nutzung der Standortdienste gebeten. Anschließend können Sie diesen Zugriff unter den Einstellungen Ihres Smartphones jederzeit ändern. Die Ortungs- bzw. Standortdienste greifen auf unterschiedliche Möglichkeiten der Positionsermittlungen zu: GPS, WLAN, GSM-Netz. Bei einer Auslösung werden die vom Smartphone ermittelten Standortdaten an die Notrufzentrale der Autoversicherer weitergeleitet.

# <span id="page-12-5"></span>**3.2 Funktionsweise und Features**

#### **3.2.1 Status**

#### <span id="page-12-6"></span>3.2.1.1 Die App zeigt "System ist einsatzbereit" an.

**Was bedeutet das?**

<span id="page-12-7"></span>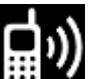

# "System ist einsatzbereit" bedeutet, es sind alle Systemvoraussetzungen

erfüllt. Der Unfallmeldestecker und die Unfallmelde-App sind verbunden und der Unfallmelde-dienst steht Ihnen in vollem Funktionsumfang zur Verfügung.

# <span id="page-12-8"></span>3.2.1.2 **Die App zeigt "System manuell nutzbar" an. Was bedeutet das?**

"System manuell nutzbar" bedeutet, dass alle Systemvoraussetzungen erfüllt sind, aber eine automatische Unfallmeldung nicht möglich ist, weil kein Unfallmeldestecker verbunden ist.

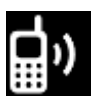

# <span id="page-13-0"></span>3.2.1.3 **Die App zeigt "System eingeschränkt bereit" an. Was bedeutet das?**

"System eingeschränkt bereit" bedeutet, dass der Stecker mit dem Smartphone verbunden ist, aber nicht alle Systemvoraussetzungen erfüllt sind. Der Grund der Meldung ist z. B., dass keine mobile Datenverbindung besteht, Ihre Standortdaten ausgeschaltet sind oder Sie nicht im deutschen Mobilfunknetz eingewählt sind. Der Unfallmeldedienst kann aber trotzdem von Ihnen genutzt werden. Ein ausgelöster Sprachanruf wird im Service Center Ihres Versicherers oder der Notrufzentrale der Autoversicherer landen\* , aber dem zuständigen Agenten werden keine Daten übermittelt. Alle Informationen müssen im persönlichen Gespräch geklärt werden, was die schnelle Alarmierung von Rettungs-kräften verzögern kann.

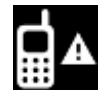

# <span id="page-13-1"></span>**3.2.1.4** Die App zeigt "System ist inaktiv" an. **Was bedeutet das?**

"System ist inaktiv" bedeutet, dass Ihr Smartphone aufgrund der Systemvoraussetzungen nicht in der Lage ist, eine Unfallmeldung abzusetzen. Dies kann daran liegen, dass sich die SIM-Karte in einem ungültigen Zustand befindet oder kein Telefon-Netzempfang vorhanden ist. Bei fehlendem Telefon-Netzempfang würde die App bei einer Auslösung versuchen die Unfallmeldung zusätzlich über SMS oder Mobile Daten zu verschicken. Sofern dies möglich ist, wird die Notrufzentrale der Autoversicherer versuchen, Sie zurück zu rufen (s. Frage [1.1.6\)](#page-8-1).

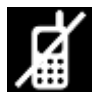

1

# <span id="page-13-2"></span>**3.2.1.5** Die App zeigt "System ist deaktiviert" an. **Was bedeutet das?**

"System ist deaktiviert" bedeutet, dass Ihr Smartphone aufgrund Ihrer Einstellungen (z. B. bei aktiviertem Flugmodus) oder anderen Umständen nicht in der Lage ist, eine Unfallmeldung abzusetzen. Andere Umstände können z. B. noch keine erfolgreiche Registrierung eines Unfallmeldesteckers für dieses Konto sein, die Deaktivierung Ihres Nutzerkontos oder dass Ihr Nutzerkonto von Ihrer Versicherung noch nicht freigeschaltet wurde.

# <span id="page-13-3"></span>**3.2.1.6 Unter Android wird dauerhaft in der Statusleiste der Systemstatus angezeigt. Kann ich diesen auch entfernen?**

Um Ihnen die Betriebsbereitschaft des Unfallmeldedienstes dauerhaft anzuzeigen, wird bei aktivierter Unfallmelde-App auf einem Android Smartphone der Systemstatus in der Statusleiste angezeigt. Möchten Sie den Systemstatus außerhalb des Fahrbetriebs nicht angezeigt bekommen, so können Sie diesen aus der Statusleiste entfernen, indem Sie die Unfallmelde-App beenden. Dazu müssen Sie in Ihren Smartphone-Einstellungen zu dem Punkt "Apps" und die Unfallmelde-App auswählen. Anschließend wählen Sie den Button "Stoppen/ Beenden erzwingen".

Der Unfallmeldedienst steht Ihnen im Ausland eingeschränkt zur Verfügung. Alle Informationen dazu finden Sie unter [5.3.2](#page-21-5)

Sobald Sie die App beendet haben, steht Ihnen der Unfallmeldedienst nicht zur Verfügung. Bei erneutem Fahrtantritt müssen Sie die Unfallmelde-App deswegen erneut öffnen/starten.

# <span id="page-14-0"></span>**3.2.2 Logbuch**

# <span id="page-14-1"></span>3.2.2.1 Wofür ist das "Logbuch"?

Das Logbuch zeigt Ihnen alle ausgelösten Unfallmeldungen des Jahres in einer Übersicht an. Durch Tippen auf einen Eintrag in der Liste gelangen Sie in die Detailansicht. Diese zeigt Ihnen, sofern Positions-Daten vorliegen, einen Kartenausschnitt. Zusätzlich werden Ihnen hier Datum und Uhrzeit der Auslösung, die Auslöseart (automatisch oder manuell) sowie der Ort des Ereignisses (genaue Anschrift, Zeit, Breitengrad, Längengrad) angezeigt. Ein Löschen der Einträge im Logbuch ist bei Android-Smartphones nicht möglich.

# <span id="page-14-2"></span>**3.2.3 Informationen**

# <span id="page-14-3"></span>**3.2.3.1 Was finde ich unter dem Menüpunkt "Informationen"?**

In diesem Menüpunkt finden Sie wichtige Informationen, über die Funktionsweise des Unfallmeldedienstes oder wie Sie sich bei einem Unfall verhalten sollten. Außerdem finden Sie dort alle wichtigen rechtlichen Dokumente, wie die Nutzungsbedingungen, die Datenschutzerklärung, die genutzten Open-Source-Lizenzen sowie das Impressum.

## <span id="page-14-4"></span>**3.2.4 Stecker registrieren**

#### <span id="page-14-5"></span>**3.2.4.1 Wie melde ich einen Unfallmeldestecker in der App an?**

- 1. Starten Sie die Unfallmelde-App und geben Sie die Kontokennung und den Aktivierungscode aus Ihren Unterlagen ein, die Sie von Ihrem Versicherer erhalten haben.
- 2. Für eine Stecker-Registrierung muss der Unfallmeldestecker mit Strom versorgt sein. Nutzen Sie hierfür eine 12-V-Steckdose (z. B. in der Mittelkonsole) Ihres Fahrzeuges und schalten Sie die Zündung an, so dass der Unfallmeldestecker blinkt.
- 3. Öffnen Sie bitte das Menü "Stecker registrieren" und folgen Sie den Anweisungen auf dem Display (Bluetooth aktivieren, Stecker hinzufügen). Achten Sie dabei darauf, den richtigen Unfallmeldestecker auszuwählen (s. Frage [3.2.4.2\)](#page-14-6).
- 4. Es wird die Abschlussbestätigung für einen erfolgreichen Registrierungsvorgang angezeigt.

# <span id="page-14-6"></span>**3.2.4.2 Welches Bluetooth-Gerät (Unfallmeldestecker) muss ich zum Verbinden bei der Registrierung auswählen?**

In den Bluetooth-Einstellungen werden Ihnen dafür zwei Möglichkeiten angezeigt, "UMS Android" und "UMS iPhone". Je nachdem, welches Betriebssystem Sie verwenden, müssen Sie den zugehörigen Unfallmeldestecker auswählen, d. h. bei Android wählen Sie "UMS Android", bei iOS wählen Sie "UMS iPhone". Nur, wenn Sie sich mit dem richtigen angezeigten Unfallmeldestecker über Bluetooth verbinden, ist der Unfallmeldedienst funktionsfähig.

**Hinweis:** Aufgrund der schnelleren Protokollart Bluetooth Low Energy (LE) von iPhones, wird der "UMS iPhone" häufig vor dem "UMS Android" angezeigt. Daher muss bei der Bluetooth-Verbindung gegebenenfalls einen Augenblick gewartet werden, bis der für das Betriebssystem richtige Stecker angezeigt wird. Android Geräte verwenden Bluetooth Classic oder LE.

#### <span id="page-15-0"></span>**3.2.4.3 [Wofür stehen die letzten drei Zeichen, wenn ich mich mit dem](http://confluence.gdv-dl.dom/pages/viewpage.action?pageId=13926462)  [Unfallmeldestecker über Bluetooth verbinden möchte?](http://confluence.gdv-dl.dom/pages/viewpage.action?pageId=13926462)**

Dabei handelt es sich um den letzten Teil der Hardware-Adresse (MAC-Adresse) des Steckers. Jedes Netzwerkgerät besitzt zur Identifikation eine eigene MAC-Adresse. Die letzten drei Zahlen sind die ihrer individuellen MAC-Adresse. Daran können Sie sehen, ob Sie sich mit dem richtigen Unfallmeldestecker verbinden. Dies ist besonders hilfreich, wenn Sie einmal als Haupt- und einmal als Gastnutzer unterschiedliche Stecker benutzen.

#### <span id="page-15-1"></span>**3.2.4.4 Wie melde ich meinen zweiten Unfallmeldestecker in der App an, wenn ich vorher bereits einen Unfallmeldestecker registriert hatte?**

Wenn Sie aufgrund des Verlusts oder eines Defekts einen weiteren Unfallmeldestecker von Ihrem Versicherer erhalten haben, ist die neue Registrierung schnell möglich.

Öffnen Sie in der Unfallmelde-App den Menüpunkt "Stecker registrieren" und öffnen Sie nun Ihre Bluetooth-Einstellungen. Sollte Ihr alter Unfallmeldestecker noch registriert sein, so erhalten Sie den Hinweis, dass Ihr Konto bereits erfolgreich mit einem Stecker registriert wurde. Bestätigen Sie diese Meldung mit "Weiter", wenn Sie den neuen Unfallmeldestecker registrieren möchten.

Bitte beachten Sie, dass auch die Gastnutzer nach einem Unfallmeldestecker-Wechsel den neuen Unfallmeldestecker registrieren müssen.

#### <span id="page-15-2"></span>**3.2.5 Gastnutzer verwalten**

# <span id="page-15-3"></span>**3.2.5.1 Wie können Familie und Freunde den Unfallmeldedienst mit nutzen?**

Sofern Sie alle gemeinsam dasselbe Auto fahren, können Sie den Unfallmeldedienst auch Ihren Familienmitgliedern bereitstellen. Dafür müssen sich Ihre Familienmitglieder die Unfallmelde-App der ADAC Autoversicherung AG herunterladen. Drücken Sie bei sich als Hauptnutzer in den Einstellungen auf "Gastnutzer verwalten". Drücken Sie auf das Plus in der rechten oberen Ecke. Geben Sie einen beliebigen Namen für den Gastnutzer ein. Bestätigen Sie Ihre Eingabe mit "Gastnutzer anlegen". Notieren Sie sich die Kontokennung und den Aktivierungscode für den Gastnutzer, da die Daten nur einmalig angezeigt werden. Schließen Sie das Fenster mit "Abschließen".

Ihr Familienmitglied muss sich dann mit der von Ihnen erstellten Kontokennung und dem Aktivierungscode auf seinem Smartphone registrieren und mit dem Unfallmeldestecker verbinden (s. Frage [3.2.4.1\)](#page-14-5).

#### <span id="page-16-0"></span>**3.2.5.2 Wie können Gastnutzer gelöscht werden?**

Möchten Sie einen Gastnutzer löschen, wählen Sie im Hauptmenü den Menüpunkt "Gastnutzer verwalten". Zum Löschen des Gastnutzers betätigen Sie bei Android den "X"-Button, welcher neben dem Gastnutzer angezeigt wird, bei iOS den"-"-Button. Das "Löschen"-Bestätigungsfeld führt dann zum Löschen des Gastnutzers.

## <span id="page-16-2"></span><span id="page-16-1"></span>**3.3 Sonstiges**

#### **3.3.1 Kann ich die Schriftgröße in der Unfallmelde-App anpassen?**

Nein, dies können Sie nicht direkt in der Unfallmelde-App vornehmen. Sie können aber in Ihren Smartphone-Einstellungen die Schriftgröße einstellen, die für alle Apps auf Ihrem Smartphone übernommen wird. Genauere Informationen entnehmen Sie bitte der Bedienungsanleitung Ihres Smartphones.

#### <span id="page-16-3"></span>**3.3.2 Welche Zugriffe benötigt die Unfallmelde-App auf meinem Smartphone?**

Die Unfallmelde-App hat auf folgende Funktionen auf Ihrem Smartphone Zugriff:

#### Android:

- Anrufe (Anrufe auslösen)
- Ihren Standort: Genauer Standort (GPS- und netzwerkbasiert), Ungefährer Standort (netzwerkbasiert)
- Netzkommunikation (Voller Netzzugriff)
- Bluetooth (Auf Einstellungen zugreifen, Pairing mit Bluetooth-Geräten durchführen)
- Ihre Nachrichten (SMS senden)
- Bildschirm sperren (Displaysperre deaktivieren)
- Speicher (SD-Karteninhalte ändern)<sup>\*</sup>

iOS:

1

- Standort
- Mitteilungen (Push-Nachrichten der App)†
- Hintergrundaktualisierung
- Mobile Daten

<sup>\*</sup> Der Unfallmeldedienst greift auf die Google Standort-Dienste (Google Maps) zur Darstellung der Ergebnisse im Logbuch zu. Je nach Android-Version wird hierfür der Zugriff auf den Speicher benötigt. † Sofern von Ihnen bestätigt

# <span id="page-17-0"></span>**4 Anmeldung beim Unfallmeldedienst**

# <span id="page-17-2"></span><span id="page-17-1"></span>**4.1 Anmeldung**

# **4.1.1 Wie kann ich mich für den Unfallmeldedienst anmelden?**

Voraussetzung für die Nutzung des Unfallmeldedienstes ist ein Vertragsabschluss der ADAC-AutoVersicherung KomfortVario mit dem zusätzlichen Leistungsbaustein "Unfallmeldedienst".

Die Unfallmelde-App kann von Ihnen im jeweiligen App-Store heruntergeladen werden. Für die Registrierung benötigen Sie eine Kontokennung und den Aktivierungscode. Die Daten erhalten Sie nach Vertragsabschluss von uns per Post zugesandt. Der dazugehörige Unfallmeldestecker muss durch Sie auf folgender Internetseite [https://adac-av-shop.unfallmeldedienst.de](https://adac-av-shop.unfallmeldedienst.de/) abgerufen werden. Anschließend müssen Sie gegebenenfalls noch fehlende Daten (z. B. Telefonnummer des Smartphones und das Kennzeichen Ihres versicherten Fahrzeugs) eintragen und die App per Bluetooth mit dem Unfallmelde-stecker verbinden. Im Zuge der Registrierung erfolgt ein Funktionstest, in dem geprüft wird, ob die Daten übertragen werden können und eine Sprachverbindung aufgebaut werden kann. Nach erfolgreichem Abschluss ist der Unfallmeldedienst voll funktionsfähig.

# <span id="page-17-3"></span>**4.1.2 Wo kann ich bestellen?**

Einen Abschluss der ADAC-AutoVersicherung KomfortVario können Sie hier tätige:

- jede ADAC Geschäftsstelle
- unter [www.adac.de/autoversicherung](http://www.adac.de/autoversicherung)
- Tel. 0 800 5 12 10 16 1

#### <span id="page-17-5"></span><span id="page-17-4"></span>**4.2 Kosten**

# **4.2.1 Was kostet der Unfallmeldedienst?**

Der Unfallmeldedienst wird im Rahmen der ADAC-AutoVersicherung KomfortVario als Leistungsbaustein angeboten. Die anfallenden Kosten sind in Ihrer Versicherungsprämie enthalten.

#### <span id="page-17-6"></span>**4.2.2 Wie viel kostet der Unfallmeldestecker?**

Der Unfallmeldestecker ist für Sie kosten frei.

# <span id="page-17-7"></span>**4.2.3 Welche weiteren Kosten können bei der Nutzung des Unfallmeldedienstes auf mich zukommen?**

Für den automatischen Rufaufbau zur Notrufzentrale der ADAC Autoversicherung AG fallen keine Kosten an. Falls die Übertragung der Informationen nicht über eine mobile Internetverbindung möglich ist (bis zu einem Netz von 2G) und diese daher per SMS verschickt werden, können Kosten anfallen. Für genaue Informationen wenden Sie sich an Ihren Mobilfunkprovider. Im Ausland können außerdem noch zusätzliche Kosten anfallen, je nach dem Tarif Ihres Mobilfunkvertrags.

#### <span id="page-18-0"></span>**4.2.4 Wann werden SMS verschickt?**

Wenn Ihr Smartphone nicht über ausreichend Netzempfang verfügt, wie z. B. in ländlichen Gebieten (keine mobilen Daten oder unter einem 2G Netz) werden bei Unfällen die Unfallmeldung und weitere Positionsdaten per SMS versandt. Dabei werden maximal neun SMS übertragen (Unfallmeldung zzgl. Positionsupdates). Nutzen Sie ein Smartphone von Apple mit dem Betriebssystem iOS, werden Sie aufgefordert, dem SMS-Versand zuzustimmen. Sofern der SMS-Versand nicht in Ihrem Mobilfunkvertrag inkludiert ist, können dadurch weitere Kosten anfallen.

#### <span id="page-18-1"></span>**4.2.4.1 Falls es eine Aussendung per SMS gibt, wie oft wird versucht die SMS zu verschicken?**

Bei SMS gibt es keinen erneuten Sendungsversuch, da es bei SMS keinen Rückkanal gibt, über den die App erfährt, ob eine SMS erfolgreich zugestellt wurde. Es wird im Ereignisfall, wenn keine mobilen Daten zur Verfügung stehen, genau eine SMS zum Ereignis verschickt. Diese wird um weitere SMS für die zwei Vorpositionen und maximal sechs für Folgepositionen erweitert, falls sich eine Positionsänderung feststellen lässt.

## <span id="page-18-2"></span>**4.2.4.2 Wie lange werden die Daten vorgehalten bis es wieder Netzabdeckung gibt?**

Alle Daten eines Ereignisses werden in der App festgehalten – somit vorgehalten. Was nicht passiert, ist dass die App nach einem Ereignisfall ohne Netzabdeckung die Netzqualität beobachtet und bei sich besserndem Netz die Ereignismeldung nachholt. Die Ereignismeldung wird immer direkt und unter den gegebenen äußeren Umständen der Ereignissituation abgearbeitet. Sofern beim Ereignis keine Netzempfang bestand, müssen die SMS ggf. manuell erneut versendet werden. Im Logbuch wird das Ereignis auch dann angezeigt, wenn kein Datensatz versandt wurde.

#### <span id="page-18-4"></span><span id="page-18-3"></span>**4.3 Voraussetzungen**

#### **4.3.1 Welche technischen Voraussetzungen muss ich erfüllen, um am Unfallmeldedienst teilnehmen zu können?**

Der Unfallmeldestecker kann ohne großen Aufwand in fast jedem als Pkw zugelassenen Fahrzeug betrieben werden. Es gibt nur wenige technische Voraussetzungen:

- Fahrzeug besitzt eine 12-V-Steckdose bzw. einen Zigarettenanzünder (im Fahrgastinnenraum; mit der Norm SAE J563).
- Bluetoothfähiges Smartphone mit einem der folgenden Betriebssysteme: Android ab Version 2.3.4 oder ab iOS-Version 8.
- Apple iPhone ab Modell 5.

# <span id="page-19-0"></span>**4.3.2 Funktioniert der Unfallmeldedienst auch dann, wenn der Zigarettenanzünder nicht im Armaturenbrett, sondern z. B. im Kofferraum ist?**

Der Unfallmeldestecker ist so konstruiert, dass er nicht zwingend im Frontbereich des Pkw angebracht werden muss. Dennoch sollte sich die verwendete Steckdose möglichst in Ihrer Nähe befinden, da die Sensoren messen sollen, welche Kräfte im Falle eines Aufpralls auf das Fahrzeug und deren Insassen einwirken. Ein im hinteren Fahrzeugteil angebrachter Stecker könnte dazu führen, dass die Unfallschwere vom System geringer eingeschätzt wird, als sie es tatsächlich ist. Zusätzlich nimmt Ihnen eine Installation im Heck die Möglichkeit etwaige Störungszustände des Unfallmeldesteckers mit einem Blick zu erfassen, da Sie die LED-Leuchte des Steckers nicht sehen können.

Darüber hinaus besteht die Möglichkeit, dass die Bluetooth-Verbindung nicht aufgebaut werden kann, sofern der Kofferraum entsprechend abgeschirmt ist. Auch kann verrutschende Ladung während der Fahrt den Unfallmeldestecker beschädigen.

## <span id="page-19-1"></span>**4.3.3 Kann ich den Unfallmeldestecker auch für Wohnmobile/Transporter/Lkw nutzen?**

Nein, der Unfallmeldedienst ist momentan nur auf Personenkraftfahrzeuge (Pkw) ausgelegt. Aufgrund der anderen Maße und Größe des Fahrzeugs kann der Unfallmeldestecker keine zuverlässigen Daten für größere Fahrzeuge ermitteln.

#### <span id="page-19-2"></span>**4.3.4 Wie kann ich herausfinden, ob mein Smartphone mit dem Unfallmeldedienst kompatibel ist?**

Es gibt eine mobile Internetseite, welche mit dem Smartphone aufzurufen ist. Diese liest das Smartphone-Modell, die aktuelle Version des Betriebssystems und alle notwendigen Systemvoraussetzungen aus und zeigt Ihnen an, ob das Smartphone mit dem Unfallmeldedienst kompatibel ist oder nicht. Die Internetseite erreichen Sie unter: [http://umd.mobi/.](http://umd.mobi/)<sup>\*</sup>

#### <span id="page-19-3"></span>**4.3.5 Ich besitze kein eigenes Auto. Kann ich den Unfallmeldedienst auch mit Carsharing-Diensten verwenden?**

Dies ist leider nicht möglich. Beim Carsharing ist die Versicherung des Fahrzeugs über den Anbieter der Fahrzeuge abgedeckt.

#### <span id="page-19-4"></span>**4.3.6 Kann ich den Unfallmeldedienst auch mit einem Wechselkennzeichen verwenden?**

Ja, dies ist möglich. Für jedes Wechselkennzeichen muss ein eigener Versicherungsvertrag abgeschlossen sein. Das Kennzeichen wird in der Unfallmelde-App ohne das "W" bei der Registrierung eingegeben, sofern dies noch nicht für Sie vorgenommen wurde.

-

Sofern Sie die Seite im Desktop-Modus öffnen, kann die Seite nicht automatisch die Kompatibilität erkennen. Dann können Sie auf der Seite "Unterstütze Smartphones" sehen, ob Ihr Smartphone bereits getestet und somit die Nutzung des Unfallmeldedienstes möglich ist.

# <span id="page-20-0"></span>**5 Betrieb und Nutzung**

# <span id="page-20-2"></span><span id="page-20-1"></span>**5.1 Regelmäßige Nutzung**

**5.1.1 Bin ich verpflichtet, den Unfallmeldestecker bei jeder Fahrt zu benutzen?** Nein.

# <span id="page-20-3"></span>**5.1.2 Kann meine Familie den Unfallmeldedienst mit nutzen?**

Ja. Pro Stecker können neben dem Hauptnutzer noch bis zu vier weitere Gastnutzer angemeldet werden und den Stecker mit dem eigenen Smartphone koppeln. Voraussetzung ist, dass die Unfallmelde-App auf den jeweiligen Smartphones installiert ist. Genauere Informationen dazu finden Sie unter der Frage "Gastnutzer verwalten" [3.2.5.](#page-15-2)

## <span id="page-20-4"></span>**5.1.3 Muss ich die Unfallmelde-App jedes Mal öffnen, wenn ich ins Auto einsteige?**

Solange die Unfallmelde-App im Hintergrund läuft, müssen Sie nicht bei jedem Fahrtantritt die Unfallmelde-App öffnen. Sofern Sie die Unfallmelde-App allerdings auch im Hintergrund geschlossen haben, müssen Sie diese erneut öffnen. Sie sollten vor jedem Fahrtantritt überprüfen, ob eine Verbindung zwischen dem Unfallmeldestecker und der Unfallmelde-App besteht. Nur bei Dauerlicht der LED ist der Unfallmeldestecker einsatzbereit. Leuchtet die LED des Unfallmeldesteckers nicht dauerhaft, öffnen Sie die Unfallmelde-App erneut und die Bluetoothverbindung wird hergestellt.

Nach jedem Neustart des Smartphones muss die Unfallmelde-App ebenfalls neu geöffnet werden, damit der Unfallmeldedienst funktionsfähig ist.

# <span id="page-20-5"></span>**5.1.4 Kann ich über Bluetooth im Auto Musik hören, während der Unfallmeldestecker mit meinem Handy verbunden ist?**

Ja, die parallele Bluetooth-Verbindung mit dem Unfallmeldestecker und anderen Geräten ist grundsätzlich möglich. Die Unfallmelde-App und der Unfallmeldestecker verhindern dieses nicht.

#### <span id="page-20-6"></span>**5.1.5 Wird ein Notruf ausgelöst, wenn ich während der Fahrt aus Versehen gegen den Unfallmeldestecker komme, z. B. mit meiner Handtasche?**

Die Sensorik des Unfallmeldesteckers bewertet die detektierte Erschütterung. Erst ab einem bestimmten Schwellenwert meldet der Unfallmeldestecker einen Notruf und löst einen Sprachanruf aus, vorher nicht (z. B. bei einer Fahrt über den Bordstein). Es kann aber sein, dass der Unfallmeldestecker trotzdem auslöst. Sie haben dann die Möglichkeit innerhalb von 10 Sekunden den Aufbau eines automatischen Sprachanrufs in der Unfallmelde-App abzubrechen.

# <span id="page-21-1"></span><span id="page-21-0"></span>**5.2 Pflege- und Entsorgung**

# **5.2.1 Gibt es Verbrauchsmaterialen beim Unfallmeldestecker, die ich tauschen muss (z. B. Batterien)?**

Der Unfallmeldestecker besitzt keine Batterien oder sonstige Verbrauchsmaterialen, die während der Nutzungsdauer zu wechseln sind.

#### <span id="page-21-2"></span>**5.2.2 Wie muss der Unfallmeldestecker entsorgt werden?**

Zum Ende der Lebensdauer des Unfallmeldesteckers muss eine korrekte Entsorgung vorgenommen werden. Das Gerät und das Verpackungsmaterial (z. B. Styropor) dürfen nie zusammen mit dem Hausmüll entsorgt werden. Informationen zur Entsorgung der Teile erhalten Sie von Ihrer Gemeindeverwaltung. Entsorgen Sie allen Müll gemäß den örtlichen Bestimmungen bei den vorgesehenen Entsorgungsstellen.

#### <span id="page-21-4"></span><span id="page-21-3"></span>**5.3 Nutzungsgebiete**

#### **5.3.1 In welchen Ländern funktioniert der Unfallmeldedienst?**

Der Unfallmeldedienst kann ausschließlich im deutschen Mobilfunknetz genutzt werden.

#### <span id="page-21-5"></span>**5.3.2 Was geschieht mit dem Unfallmeldedienst, wenn ich ins Ausland fahre?**

Der Unfallmeldedienst benötigt für den Betrieb ausreichenden Empfang eines deutschen Mobilfunknetzes. Bei der Einwahl der SIM-Karte in ein ausländisches Netz ist der Unfallmeldedienst nur noch eingeschränkt nutzbar.

Die Verbindung zwischen Stecker und Smartphone wird getrennt, sobald das Smartphone in ein ausländisches Netz eingewählt ist. Eine automatische Auslösung des Unfallmeldedienstes ist dann nicht möglich.

Die manuelle Auslösung einer Notfallmeldung ("Rettung anfordern") ist im europäischen Ausland insofern möglich, dass der Benutzer beim Betätigen des Buttons über den Wahldialog gefragt wird, ob er die europaweite Notrufnummer 112 wählen möchte. Nach einer Bestätigung wird er an die zuständige nationale Rettungsleitstelle weitergeleitet.

#### <span id="page-21-6"></span>**5.3.3 Ich wohne in der Nähe einer deutschen Landesgrenze. Funktioniert der Unfallmeldedienst dort?**

Wenn Sie sich in der Nähe einer deutschen Landesgrenze befinden, kann es sein, dass sich Ihr Smartphone in ein ausländisches Mobilfunknetz einwählt.

Weitere Informationen zur Nutzung des Unfallmeldedienstes im Ausland entnehmen Sie bitte der Antwort auf die Frage [5.3.2.](#page-21-5)

# <span id="page-22-0"></span>**5.3.4 Muss ich, wenn ich im grenznahen Gebiet wohne, etwas beachten um den Unfallmeldedienst zu nutzen?**

Nutzen Sie ein iPhone, sollten Sie das Roaming ausschalten, da das Smartphone nicht automatisch erkennen kann, ob Sie sich im Ausland befinden. Bei aktiviertem Roaming kann es sein, dass sich Ihr Smartphone in ein ausländisches Netz einwählt, obwohl Sie sich noch in Deutschland befinden. Dabei überprüft das iPhone lediglich, ob Sie sich an einem Ort innerhalb des Ihnen zugeordneten Ländercodes (Vorwahlbereich: auf Ihrer SIM-Karte hinterlegt) befinden. Sofern Sie sich außerhalb dieses Bereichs befinden, interpretiert die Unfallmelde-App es als Aufenthalt im Ausland und deaktiviert die automatische Unfallmeldung.

# <span id="page-22-2"></span><span id="page-22-1"></span>**5.4 Sonstiges**

#### **5.4.1 Was passiert, wenn beispielsweise mein Kind beim Spielen manuell den Unfallmeldedienst auslöst?**

Bei der manuellen Auslösung des Unfallmeldedienstes setzt ein Countdown ein, der die Zeit bis zum Aufbau der Sprachverbindung an eine Notrufzentrale anzeigt. Während der ersten 10 Sekunden haben Sie die Möglichkeit, die Unfallmeldung über die App abzubrechen. Somit wird auch keine Sprachverbindung zur Notrufzentrale hergestellt.

Wird der Vorgang nicht innerhalb des Countdowns abgebrochen, wird der Anruf von der Notrufzentrale der ADAC Autoversicherung entgegengenommen. Stellt der jeweilige Mitarbeiter fest, dass es sich um einen unbeabsichtigten Anruf handelt, beendet er das Gespräch. Es entstehen keine Kosten für Sie.

#### <span id="page-22-3"></span>**5.4.2 Wer zahlt die Rettungskräfte bei einer missbräuchlichen Auslösung?**

Sofern Sie mit dem Unfallmeldedienst absichtlich einen Notruf ausgelöst haben, der sich als Fehlalarm herausstellt, müssen Sie die Kosten für den Einsatz der Rettungskräfte eigenständig übernehmen. Bitte beachten Sie außerdem, dass ein absichtlicher oder wissentlicher Missbrauch von Notrufen einen Straftatbestand darstellt.

#### <span id="page-22-4"></span>**5.4.3 Wer zahlt die Rettungskräfte, wenn ein Notfall aufgrund einer Fehlfunktion des Unfallmeldesteckers ausgelöst wird?**

Wenn vom Unfallmeldedienst aufgrund einer Fehlfunktion ein Fehlalarm ausgelöst wird und Rettungskräfte an den vermeintlichen Unfallort geschickt werden, kommen keine Kosten auf Sie als Endnutzer zu.

#### <span id="page-22-5"></span>**5.4.4 Auf was muss ich beim Gebrauch des Unfallmeldedienstes achten?**

- Der Unfallmeldedienst sollte nur in Fahrzeugen genutzt werden, die dafür vorgesehen sind (s. Frage [4.3.1\)](#page-18-4). Eine Liste der nicht für den Unfallmeldedienst geeigneten Fahrzeuge finden Sie auf www.umd.mobi/;
- Das Smartphone muss in einer sicheren Halterung angebracht oder anderweitig geschützt sein;
- Es besteht eine Bluetooth-Verbindung zwischen Smartphone und Unfallmeldestecker;
- Es besteht eine permanente Stromversorgung für den Unfallmeldestecker und das Smartphone besitzt genügend Akkuleistung bzw. wird über den Unfallmeldestecker geladen;
- Für das genutzte Smartphone besteht ein gültiger Mobilfunkvertrag, ausreichend Guthaben bei Prepaid Verträgen, die Datengrenze ist noch nicht erreicht, das Smartphone ist eingeschaltet und die Ortungsfunktion aktiviert;
- Es besteht eine intakte Netzabdeckung von GPS und Mobilfunk (GSM);
- Die LED-Statusanzeige zeigt durch Dauerleuchten die Betriebsbereitschaft an.

#### <span id="page-23-0"></span>**5.4.5 Ist der Unfallmeldedienst barrierefrei?**

Nein, der Unfallmeldedienst kann für Gehörlose und Taubstumme nicht in vollem Umfang gewährleistet werden.

Führt eine Behinderung dazu, dass in einem automatisch oder manuell ausgelösten Notfalls kein Gespräch mit Ihnen möglich ist, wird die Notrufzentrale der Autoversicherer, die fehlende Verständigung als Notfall interpretieren und automatisch eine Rettungsleitstelle informieren. Bei einer Pannenmeldung von Ihnen hingegen ist eine Hilfeleistung Ihrer Versicherung ohne telefonische Verständigung nicht möglich.

#### <span id="page-23-1"></span>**5.4.6 Ist der Unfallmeldedienst auf die Nutzung im Auto und Straßenverkehr beschränkt?**

Nein, der Unfallmeldedienst kann auch ohne den Unfallmeldestecker manuell verwendet werden, sofern der Stecker bereits erfolgreich mit dem Smartphone registriert wurde und die nötigen Systemvoraussetzungen erfüllt sind. So können Sie in anderen Notsituationen manuell über die Unfallmelde-App den Button "Rettung anfordern" verwenden und werden zu der Notrufzentrale der Autoversicherer weitergeleitet. Diese wird dann alle notwendigen Maßnahmen für eine schnelle Hilfeleistung einleiten.

# <span id="page-24-0"></span>**6 Bestellung und Lieferung**

# <span id="page-24-2"></span><span id="page-24-1"></span>**6.1 Bestellportal**

# **6.1.1 Wie kann ich bestellen?**

Für die Erstanmeldung im Bestellportal unter [https://adac-av](https://adac-av-shop.unfallmeldedienst.de/)[shop.unfallmeldedienst.de](https://adac-av-shop.unfallmeldedienst.de/) nutzen Sie bitte Ihre E-Mail-Adresse und Ihr Kontokennung, welche Sie von uns erhalten haben, und vergeben ein neues Passwort. Wenn Sie sich im Bestellportal angemeldet haben, klicken Sie auf den Button "Bestellen", um auf die Produktseite weitergeleitet zu werden.

Dort können Sie den gewünschten Artikel in den Warenkorb legen. Sie können dann über den Button "Warenkorb bearbeiten" Ihre Bestellung ggf. ändern bzw. über den Button "Zur Kasse" die Bestellung durchführen. Danach werden Sie in drei Schritten (Adresse – Zahlungsart – Bestätigung) durch den Bestellprozess geführt und können die Bestellung abschließen.

# <span id="page-24-3"></span>**6.1.2 Gibt es eine maximale Anzahl der Unfallmeldestecker, die bestellt werden darf?**

Alle Versicherten können einen Unfallmeldestecker pro Versicherungsvertrag bestellen.

#### <span id="page-24-4"></span>**6.1.3 Wie kann ich meine Bestellungen einsehen?**

Nachdem Sie sich mit Ihrer E-Mail-Adresse und Ihrem Passwort angemeldet haben, klicken Sie auf den Button "MEIN KONTO" und dann in der Menüleiste links auf "Meine Bestellung".

# <span id="page-24-5"></span>**6.1.4 Kann ich meine Bestellung stornieren, wenn sie noch nicht versandt wurde?**

Ja. Bei einem Neuvertrag ist eine Änderung bis zu 4 Tagen vor Versicherungsbeginn möglich. Sie können auch jederzeit ganz bequem prüfen, ob eine beabsichtigte Bestelländerung noch möglich ist: Melden Sie sich mit Ihrer E-Mail-Adresse und Ihrem Passwort im Bestellportal an und klicken Sie auf den Button "Bestellung ändern". Sollte der Button inaktiv (ausgegraut) sein, so ist aufgrund der bereits verstrichenen Zeit keine Änderung mehr möglich.

#### <span id="page-24-6"></span>**6.1.5 Kann ich für eine bereits bestätigte Bestellung meine Lieferadresse ändern?**

Ja, Sie können die Lieferanschrift Ihrer Bestellung ändern, solange Sie noch nicht versandt wurde. Bei einem Neuvertrag ist eine Änderung bis zu 4 Tagen vor Versicherungsbeginn möglich. Sie können jederzeit ganz bequem prüfen, ob eine beabsichtigte Bestelländerung noch möglich ist: Melden Sie sich mit Ihrer E-Mail-Adresse und Ihrem Passwort im Bestellportal an und klicken Sie auf den Button "Bestellung ändern". Sollte der Button inaktiv (ausgegraut) sein, so ist keine Änderung mehr möglich.

#### <span id="page-25-0"></span>**6.1.6 Was passiert nach Abschluss meiner Bestellung?**

Nach der Bestellung erhalten Sie per E-Mail eine Bestellbestätigung, die neben dem ausgewählten Artikel auch die Rechnungs- und Lieferanschrift sowie die gewählte Zahlungsart enthält. So können Sie die Daten auf ihre Richtigkeit hin prüfen.

#### <span id="page-25-1"></span>**6.1.7 Kann ich auch von meinem Tablet oder Smartphone aus bestellen?**

Selbstverständlich. Alle Seiten des Bestellportals sind so aufgebaut, dass sie auf allen modernen Smartphones und Tablets fehlerfrei und voll funktionsfähig angezeigt werden.

#### <span id="page-25-3"></span><span id="page-25-2"></span>**6.2 Verwaltung**

#### **6.2.1 Was passiert beim Verlust des Unfallmeldesteckers?**

Bei Verlust des Unfallmeldesteckers wenden Sie sich bitte an die Vertragsabteilung der ADAC Autoversicherung AG.

Bei der Registrierung des zweiten Unfallmeldesteckers folgen Sie bitte der Anweisung unter Punkt 3.2.2 "Wie melde ich meinen zweiten Unfallmeldestecker in der App an, wenn ich vorher bereits einen Unfallmeldestecker registriert hatte?".

#### <span id="page-25-5"></span><span id="page-25-4"></span>**6.3 Mein Nutzerkonto**

#### **6.3.1 Wie kann ich mich anmelden?**

Die Anmeldung führen Sie bei Ihrem ersten Besuch des Bestellportals mit Ihrer E-Mail-Adresse und der zur Verfügung gestellten Kontokennung durch. Im nächsten Schritt werden Sie aufgefordert, ein persönliches Passwort zu vergeben, welches Sie dann bei weiteren Besuchen der Seite verwenden.

#### <span id="page-25-6"></span>**6.3.2 Kann ich mein Passwort ändern?**

Ihr Passwort können Sie unter "MEIN KONTO" ändern, oder indem Sie bei der Anmeldung auf "Passwort vergessen?" klicken. Nach Eingabe Ihrer E-Mail-Adresse erhalten Sie eine E-Mail mit neuem Passwort.

#### <span id="page-25-7"></span>**6.3.3 Was passiert, wenn ich das Passwort für mein Konto vergessen habe?**

Klicken Sie bei der Anmeldung auf "Passwort vergessen?". Nach Eingabe Ihrer E-Mail-Adresse erhalten Sie eine E-Mail mit neuem Passwort.

#### <span id="page-25-8"></span>**6.3.4 Kann ich meine Daten selbstständig ändern?**

Sie können unter "MEIN KONTO" das Passwort, die Rechnungs- und die Lieferanschrift sowie die Zahlungsart ändern.

# <span id="page-26-1"></span><span id="page-26-0"></span>**6.4 Lieferung/Retouren**

#### **6.4.1 Wie lange ist die Lieferzeit?**

Die voraussichtliche Lieferzeit wird bereits auf der Produktseite vor der Bestellung sowie wiederholt im Warenkorb angezeigt. Dabei wird die Verfügbarkeit in unserem Lager berücksichtigt. Im Moment des Versandes erhalten Sie von uns eine Paketnummer (Tracking-ID), mit der Sie bequem den aktuellen Status der Auslieferung überprüfen können.

#### <span id="page-26-2"></span>**6.4.2 Mit welchem Versanddienstleister wird mein Paket versendet?**

Wir versenden Ihr Paket mit DHL.

#### <span id="page-26-3"></span>**6.4.3 Wie groß ist das Paket?**

Das Paket hat eine Größe von etwa 30x12x5 cm.

#### <span id="page-26-4"></span>**6.4.4 Kann ich meine Bestellung auch an eine Packstation liefern lassen?**

Ja, das können Sie ganz einfach beeinflussen, indem Sie die Nummer der Packstation anstatt Ihrer Straße unter Lieferanschrift angeben. Folgen Sie hierzu den Anweisungen unter [www.dhl.de.](http://www.dhl.de/)

#### <span id="page-26-5"></span>**6.4.5 Was passiert, wenn das Paket von DHL an den Absender zurückgeschickt wurde?**

Das Paket wird ein zweites Mal verschickt.

#### <span id="page-26-6"></span>**6.4.6 Was kann ich tun, wenn ich einen beschädigten Artikel erhalte?**

Sollte der Artikel beschädigt oder in irgendeiner Weise nicht in Ordnung sein, dann können Sie den Unfallmeldestecker selbstverständlich kostenfrei zurücksenden. Weitere Informationen zum Rückversand finden Sie unter der Frage [6.4.9.](#page-27-0) Nach kurzer Zeit erhalten Sie einen neuen Artikel zugesandt.

#### <span id="page-26-7"></span>**6.4.7 Das Paket weist Beschädigungen auf. Was muss ich tun?**

Ist das Paket beschädigt, geben Sie dies bitte direkt dem liefernden DHL-Mitarbeiter bei der Paketübergabe an.

Sie haben das Recht, die Annahme des Pakets zu verweigern. In diesem Fall wird DHL das Paket an uns retournieren und wir werden ein neues Paket an Sie versenden.

Außerdem haben Sie als Kunde die Möglichkeit zu prüfen, ob es sich bei der Beschädigung um eine Beschädigung des Kartons handelt und der Stecker unbeschädigt ist. Falls Sie sich nicht sicher sind, ob der Stecker einsatzbereit ist, weiter mit der Frage [6.4.8.](#page-26-8)

#### <span id="page-26-8"></span>**6.4.8 Was kann ich tun, wenn mein Unfallmeldestecker defekt ist?**

In diesem Fall melden Sie sich in unserem Bestellportal an, dort können Sie unter "Bestellung retournieren" eine Retoure wegen eines Defekts anmelden. Die Ersatzlieferung wird sofort verschickt, damit Sie so schnell wie möglich den Unfallmeldedienst weiter nutzen können. Darüber hinaus wird ein Retourenschein zum Ausdruck fertiggestellt.

#### <span id="page-27-0"></span>**6.4.9 Wie versende ich eine Retoure?**

Nach dem Anmelden in unserem Bestellportal können Sie unter "Bestellung retournieren" einen Retourenschein ausdrucken und den Unfallmeldestecker kostenfrei zurücksenden. Dazu schneiden Sie das Adressetikett aus und kleben es auf das Paket. Die zweite Seite, die Rücksendeübersicht mit dem Barcode, legen Sie in Ihre Sendung.

#### <span id="page-27-1"></span>**6.4.10 Wo überall kann ich meine Rücksendung abgeben?**

Das Paket können Sie bequem bei jeder DHL-Filiale und jedem DHL-Partner abgeben.

#### <span id="page-27-2"></span>**6.4.11 An welche Adresse soll ich die Retoure schicken?**

Die Rücksendeanschrift ist auf dem Retourenschein bereits aufgedruckt, so können Sie sicher sein, dass Ihre Rücksendung die richtige Stelle erreicht.

# <span id="page-28-0"></span>**7 Datenschutz und Datensicherheit**

# <span id="page-28-2"></span><span id="page-28-1"></span>**7.1 Datenaufkommen**

# **7.1.1 Welche Daten werden vom Unfallmeldedienst erhoben und gespeichert?**

Für die Registrierung zum Unfallmeldedienst und die Aktivierung der Unfallmelde-App ist es erforderlich folgende personenbezogene bzw. personenbeziehbare Daten zu speichern:

- Ihre Versicherungsscheinnummer,
- Ihre Mobilfunknummer,
- das Kennzeichen, ggf. die FIN und ggf. die Energiespeicherart Ihres versicherten Fahrzeugs,
- Modell, Hersteller, ID und Betriebssystem Ihres verwendeten Smartphones.

Im Falle eines Notfalls, eines Unfalls oder einer Panne werden zusätzlich die für die Organisation der Hilfeleistung erforderlichen Daten erhoben und gespeichert. Erkennt der Unfallmeldestecker einen Aufprall, versendet die Unfallmelde-App die für die Hilfeleistung notwendigen Daten, die in einer gesicherten Datenbank gespeichert werden. Der Datensatz enthält:

- Ihren aktuellen Standort,
- Ihre letzte Fahrtrichtung und
- Informationen über die Klassifizierung der Unfallschwere.

Bei einem Blechschaden oder einer Panne nimmt das zuständige Service Center Ihres Versicherers weitere wichtige Informationen (z. B. ob Ihr Fahrzeug abgeschleppt werden muss) auf. Bei einem Notfall nimmt die Notrufzentrale der Autoversicherer ggf. weitere für die Rettung notwendige Informationen auf (z. B. Anzahl der verletzten Personen). Diese werden nur an die Rettungsleitstellen weitergegeben und nicht gespeichert.

Sofern es sich bei der Auslösung um eine Fehlauslösung handelt, wird der Vorgang geschlossen und die Daten gespeichert.

# <span id="page-28-3"></span>**7.1.2 Welche Daten werden während der Fahrt gesammelt?**

Solange kein Hilferuf ausgelöst wird, zeichnet die App lediglich die letzten beiden vom Smartphone ermittelten Positionsdaten sowie die aktuelle Fahrzeugposition auf, ohne sie zu senden. **Die Geschwindigkeit des Fahrzeugs wird nicht ermittelt**. Ältere Daten werden kontinuierlich überschrieben.

#### <span id="page-28-4"></span>**7.1.3 Wie sind meine Daten vor dem unbefugten Zugriff Dritter geschützt?**

Die Übertragung der Daten findet verschlüsselt statt. Diese werden anschließend in einem vom Bundesamt für Sicherheit in der Informationstechnik (BSI) zertifiziertes Branchennetz gesichert. Einzig autorisierte Dienstleister, die beispielsweise einen Abschleppwagen für Sie organisieren sollen, erhalten die zu diesem Zweck notwendigen Informationen (z. B. den Standort). Die ermittelten Daten werden allein zu dem Zweck der Erbringung von Rettungs- und Hilfemaßnahmen verwendet.

#### <span id="page-28-5"></span>**7.1.4 Wann werden welche Daten von mir übertragen?**

Daten werden ausschließlich beim Auslösen übermittelt oder wenn Sie sich erstmalig in der Unfallmelde-App registrieren. Bei der Auslösung übermittelt die App sofort Ihre aktuelle Position sowie zwei Vorpositionen und bis zu sechs Folgepositionen. Die weiteren Daten dienen dazu, die genaue Position des Fahr-zeuges bestimmen zu können, sofern sich das Fahrzeug in Folge des Ereignisses noch bewegt hat. Diese Daten werden dem Mitarbeiter der Notrufzentrale der ADAC Autoversicherung AG angezeigt. Nach einer Auslösung werden die Positionen an den Mitarbeiter übermittelt, damit dieser – insbesondere bei Fällen ohne Sprachverbindung – die tatsächliche Position des Fahrzeugs besser verifizieren kann.

#### <span id="page-29-0"></span>**7.1.5 Wie kann ich erfahren, welche Daten beim Unfallmeldedienst über mich gespeichert sind?**

Eine umfassende Information über die im Rahmen des Unfallmeldedienstes erhobenen, verarbeiteten und genutzten Daten befindet sich in der Datenschutzerklärung, die Sie mit Ihrem Versicherer vereinbart haben. Diese müssen Sie in der Unfallmelde-App zwecks der Nutzung des Unfallmeldedienstes akzeptieren. Der Inhalt der Datenschutzerklärung bleibt anschließend im Menü weiter einsehbar.

#### <span id="page-29-1"></span>**7.1.6 Kann meine Versicherung analysieren, wie ich Auto fahre?**

Nein, dies ist nicht möglich. Die GPS-Daten in der App werden kontinuierlich überschrieben (s. Frage [7.1.2\)](#page-28-3). Außerdem findet keine regelmäßige Datenübertragung von der Unfallmelde-App an die Infrastruktur statt, sondern lediglich bei einer Auslösung.

#### <span id="page-29-2"></span>**7.1.7 Werden die gespeicherten Daten vom Unfallmeldedienst personenbezogen gespeichert?**

Eine Auflistung über die personenbezogenen Daten die gespeichert werden, finden Sie unter der Frage [7.1.1.](#page-28-2)

Erkennt der Unfallmeldestecker einen Aufprall, versendet die Unfallmelde-App Unfallvorgangsdaten. Der Datensatz enthält einen Zeitstempel, den Standort, die letzte Fahrtrichtung und Informationen über die Stärke des Aufpralls. Außerdem validiert die Notrufzentrale bzw. das Service Center Ihres Versicherers die Daten und nimmt ggf. weitere Informationen im Gespräch mit Ihnen auf.

#### <span id="page-29-3"></span>**7.1.8 Kann ich der Speicherung meiner personenbezogenen Daten widersprechen?**

Ja, Sie können eine etwaige Einwilligung in die Erhebung und Speicherung Ihrer personenbezogenen Daten jederzeit ganz oder teilweise mit Wirkung für die Zukunft widerrufen. Im Falle Ihres Widerrufs können ggf. bestimmte Dienste nicht mehr oder nur noch eingeschränkt erbracht werden. Ein Widerruf ist an die, in der Datenschutzerklärung für den Unfallmeldedienst im Menüpunkt "Informationen" der Unfallmelde-App unter Ziffer VII.1., genannten Stellen und den dort benannten Kontaktdaten zu richten.

#### <span id="page-29-4"></span>**7.1.9 Wie werden meine Daten bei einem Unfall von meinem Smartphone übertragen?**

Die Daten werden von Ihrer Unfallmelde-App über das Internet verschlüsselt versendet. Sofern Sie keine Internetverbindung besitzen, werden die Informationen von Ihrem Smartphone via SMS an den Unfallmeldedienst übermittelt.

#### <span id="page-30-1"></span><span id="page-30-0"></span>**7.2 Datenschutz im Bestellportal**

#### **7.2.1 Was ist eine SSL-Verschlüsselung?**

SSL ("Secure Socket Layer") ist ein moderner Internet-Sicherheitsstandard der gewährleistet, dass die Authentifikation (Identitätsfeststellung) miteinander kommunizierender Stationen und die Vertraulichkeit der Daten (Codierung) sichergestellt wird. Sie können diese sichere Übertragung an einem Schloss-Symbol in Ihrem Browser erkennen. Internetseiten, die verschlüsselte Inhalte anbieten, enthalten in der Adresse die Angabe "https" statt "http".

#### <span id="page-30-2"></span>**7.2.2 Sind meine Daten sicher?**

Ihre personenbezogenen Daten sind sicher aufgehoben. Sie werden ausschließlich im Einklang mit den gesetzlichen Bestimmungen verwendet. Alle Daten sind nach dem Login mit SSL ("Secure Socket Layer") verschlüsselt, das ein bewährtes und sehr sicheres Datenübertragungsverfahren im Internet ist.

# <span id="page-31-0"></span>**8 Vertragswesen**

#### <span id="page-31-1"></span>**8.1.1 Ich möchte den Unfallmeldedienst nicht weiter nutzen. Wie kann ich diesen kündigen?**

Die Kündigung des Unfallmeldedienst senden Sie bitte an die ADAC Autoversicherung AG.

#### <span id="page-31-2"></span>**8.1.2 Was passiert mit meinen Daten, wenn ich den Unfallmeldedienst kündige?**

Die Daten zum Unfallmeldedienst werden nach Beendigung gelöscht.

#### <span id="page-31-3"></span>**8.1.3 Welche Kündigungsfristen muss ich einhalten?**

Sie können den Leistungsbaustein "Unfallmeldedienst" mit einer Frist von einem Monat zur Hauptfälligkeit des Vertrages kündigen.

#### <span id="page-31-4"></span>**8.1.4 An wen kann ich mich wenden, wenn ich Fragen zu meinem Kfz-Vertrag habe?**

Die Vertragsabteilung der ADAC Autoversicherung AG erreichen Sie wie folgt:

- $\bullet$  Tel. (0228) 268 3030
- Fax.  $(0228)$  268 2349
- [vertrag@auto.adac.de](mailto:vertrag@auto.adac.de)

# <span id="page-32-0"></span>**9 Wechselprozesse**

# <span id="page-32-2"></span><span id="page-32-1"></span>**9.1 SIM-Karten-Wechsel**

#### **9.1.1 Was muss ich tun, wenn ich meinen Mobilfunkvertrag wechsle? Bei Android-Geräten:**

- 1. Tauschen Sie die SIM-Karte aus.
- 2. Die Unfallmelde-App sollte registrieren, dass Sie eine neue SIM-Karte eingelegt haben und Sie mit einer Benachrichtigung dazu auffordern, die neue Rufnummer zu bestätigen. Die neue Telefonnummer wird Ihnen vorgeblendet.
- 3. Sobald Sie die Rufnummer bestätigen, muss ein erneuter Funktionstest durchgeführt werden. Sofern dieser erfolgreich war, ist der Unfallmeldedienst wieder funktionsfähig.

#### **Bei iOS-Geräten:**

Der SIM-Karten-Wechsel wird beim Betriebssystem iOS nicht erkannt, weswegen die Unfallmelde-App keine Fehler feststellt. Diese zeigt trotzdem den Status "System voll einsatzbereit" an, obwohl der Unfallmeldedienst nur eingeschränkt funktionsfähig ist. Sie können weiterhin manuell oder automatisch einen Notruf auslösen, allerdings werden dem Mitarbeiter in der Notrufzentrale der Autoversicherer oder dem Service Center Ihres Versicherers zu dem Anruf mit der neuen Rufnummer nicht die Daten angezeigt, da noch die alte Rufnummer registriert ist. Dies erschwert eine Hilfeleistung, da die Daten im Gespräch aufgenommen werden müssen. Ein Rückruf bei fehlender Sprachverbindung kann ohne neue Rufnummer nicht erfolgen.

- 1. Gehen Sie deswegen zwingend nach einem SIM-Karten-Wechsel in der Unfallmelde-App auf das Menü "Einstellungen" und wählen Sie dort den Punkt "Registrierte Rufnummer ändern oder validieren" aus.
- 2. Folgen Sie den Anweisungen, bis Sie den Funktionstest erfolgreich beendet haben. Erst dann ist der Unfallmeldedienst voll funktionsfähig.

#### <span id="page-32-3"></span>**9.2 Smartphone-Wechsel**

Der Ablauf beim Wechsel des Smartphones entspricht dem der erstmaligen Aktivierung der Unfallmelde-App. Nachdem Sie die Unfallmelde-App auf Ihrem neuen Smartphone installiert haben, geben Sie Ihre bereits bekannte Kontokennung und Aktivierungscode ein und folgen den Anweisungen auf dem Bildschirm, bis die Unfallmelde-App auf dem neuen Smartphone aktiviert wurde. Im Anschluss müssen Sie den Unfallmeldestecker erneut registrieren.

#### <span id="page-32-5"></span><span id="page-32-4"></span>**9.3 Versicherungs-Wechsel**

# **9.3.1 Ich wechsle meine Versicherung und möchte den Unfallmeldedienst bei meiner neuen Versicherung ebenfalls nutzen. Was muss ich bei meinem alten Versicherer tun?**

Die ADAC Autoversicherung AG wird Ihren Unfallmeldestecker nach Beendigung des Vertrages deregistrieren. Den Unfallmeldestecker müssen Sie nicht an uns zurückschicken.

# <span id="page-33-0"></span>**9.3.2 Ich wechsle meine Versicherung und möchte den Unfallmeldedienst bei meiner neuen Versicherung ebenfalls nutzen. Was muss ich bei meinem neuen Versicherer tun?**

Nach dem Abschluss des Leistungsbausteines "Unfallmeldedienst" erhalten Sie einen neuen Unfallmeldestecker von der ADAC Autoversicherung AG zugesandt.

# <span id="page-33-1"></span>**9.4 Fahrzeug-Wechsel**

Bei ein Fahrzeug-Wechsel werden die Kfz-Daten durch uns aktualisiert. Nach der Änderung der Kfz-Daten erhalten Sie eine Push-Benachrichtigung auf Ihr Smartphone und es wird das neue Kfz-Kennzeichen in Ihrer App angezeigt.

Ist der Fahrzeug-Wechsel verbunden mit einem neuen Vertrag, so wird dies ggf. durch eine Deregistrierung durch Ihr bisherigen Versicherer und erneute Registrierung durch Sie durchgeführt. Nach erfolgter Deregistrierung erhalten Sie eine Push-Benachrichtigung auf Ihr Smartphone und die Unfallmelde-App ist deaktiviert. Ihr Versicherer übermittelt Ihnen eine neue Kontokennung und einen neuen Aktivierungscode, mit denen Sie die Unfallmelde-App wieder in Betrieb nehmen können. Wählen Sie hierzu das Menü "Konto aktivieren", geben Sie die Kontokennung und den Aktivierungscode ein und folgen den Anweisungen auf dem Bildschirm, bis die Unfallmelde-App auf dem Smartphone aktiviert wurde. Im Anschluss müssen Sie den Unfallmeldestecker erneut registrieren.

# <span id="page-34-0"></span>**10 Häufige Fehler und Hilfestellung**

# <span id="page-34-2"></span><span id="page-34-1"></span>**10.1 Bluetooth-Probleme**

# **10.1.1 Wie kann ich das Verbinden mit dem Unfallmeldestecker und der Unfallmelde-App mit meinem Smartphone eventuell beschleunigen?**

- 1. Stellen Sie sicher, dass der Unfallmeldestecker (LED) blinkt, wenn dieser in der 12-V-Steckdose ist.
- 2. Stellen Sie sicher, dass Ihr Smartphone mit keinem anderen Bluetooth-Gerät (z. B. Freisprecheinrichtung) verbunden ist. Bei einigen Smartphones ist die Parallelnutzung mit anderen Geräten erst nach der Registrierung möglich.
- 3. Stellen Sie sicher, dass kein anderer Nutzer mit dem Unfallmeldestecker verbunden ist.
- 4. Stellen Sie sicher, dass kein anderer Account zum Unfallmeldestecker registriert war. Das bedeutet: Nutzen Sie nur Ihren eigenen Unfallmeldestecker und den für Sie vorgesehenen Account (Kontokennung und Aktivierungsdaten).
- 5. Gehen Sie auf die Bluetooth-Einstellungen in Ihrem Smartphone und entkoppeln Sie den Unfallmeldestecker von Ihrem Smartphone und schalten Sie anschließend die Bluetooth-Verbindung aus.
- 6. Entfernen Sie den Unfallmeldestecker aus der Stromquelle.
- 7. Schalten Sie die Bluetooth-Verbindung wieder ein und prüfen Sie in den Bluetooth-Einstellungen, dass der Unfallmeldestecker nicht anzeigt wird.
- 8. Schließen Sie den Unfallmeldestecker wieder an die Stromquelle an.
- 9. Gehen Sie auf die Bluetooth-Einstellungen in Ihrem Smartphone und suchen Sie nach Ihrem Unfallmeldestecker. Wählen Sie "UMS Android" oder "UMS iPhone" aus, je nachdem welches Betriebssystem Sie verwenden. Koppeln Sie erneut und warten die Bestätigung ab.
- 10. Sobald der Unfallmeldestecker mit dem Smartphone gekoppelt ist, können Sie den Hauptbildschirm der Unfallmelde-App öffnen. Gehen Sie im Menü auf "Stecker registrieren" und versuchen Sie erneut die Unfallmeldestecker-Registrierung durchzuführen.

Alternativ zu 10: Wenn Sie vorher die App bereits unter "Stecker registrieren" geöffnet hatten, so können Sie ebenfalls den Zurück-Button auf Ihrem Smartphone nutzen. Sie sollten direkt in den Dialog "Stecker registrieren" zurückgeführt werden.

- 11. Die Unfallmelde-App sollte Sie nun automatisch zum nächsten Bildschirm weiterleiten und die Bluetooth-Verbindung einleiten. Dies kann insbesondere beim Gastnutzer oder älteren Smartphones bis zu 2 Minuten dauern.
- 12. Falls es wieder einige Zeit benötigt den Unfallmeldestecker zu registrieren, so wiederholen Sie die Schritte 1-11.

#### <span id="page-34-3"></span>**10.1.2 [Gibt es Apps, die das Pairing des Unfallmeldesteckers mit der Android-](http://confluence.gdv-dl.dom/pages/viewpage.action?pageId=13926460)  [App stören?](http://confluence.gdv-dl.dom/pages/viewpage.action?pageId=13926460)**

Bestimmte Apps, die den Umgang des Smartphones mit Bluetooth-Verbindungen erleichtern bzw. beeinflussen sollen, könnten beim Pairing des Unfallmeldesteckers für Irritationen sorgen. Dazu zählen beispielsweise Bluetooth Management Apps wie

- Smart Connect (Sony Mobile Communications)
- Bluetooth Auto Connect (z. B. UniqTec)
- Bluetooth Manager ICS
- Btoolkit Bluetooth Manager (QRR Mobile)
- Auto Bluetooth

Sollten Sie eine Bluetooth Management-App verwenden, so beenden Sie diese bitte vor Ihrem nächsten Unfallmeldestecker-Pairing.

- 1. Wählen Sie Einstellungen auf Ihrem Smartphone.
- 2. Wählen Sie dann die Option "Anwendungsmanager" bzw. alternativ je nach Android-Version die Option "Apps".
- 3. In der angezeigten Liste der installierten Apps wählen Sie den Eintrag zu Ihrer Bluetooth Management App.
- 4. Es erscheint der Screen "App-Info" beenden Sie dort die App über den Button "Stoppen erzwingen" bzw. "Beenden erzwingen".

#### <span id="page-35-1"></span><span id="page-35-0"></span>**10.2 Smartphone-Benachrichtigungen**

#### **10.2.1 Die Unfallmelde-App meldet den Returncode -5 beim Pairing mit dem Unfallmeldestecker. Was bedeutet das?**

Pro Unfallmeldestecker können Sie maximal einen Hauptnutzer und vier Gastnutzer anlegen. Der Returncode -5 weist daraufhin, dass der Stecker bereits für die Registrierung mit einem anderen Hauptbenutzer und einem anderen Smartphone verwendet wurde und nun versucht wird, einen zusätzlichen Hauptnutzer mit einem anderen Smartphone mit dem Stecker zu registrieren. Deshalb weist der Unfallmeldestecker die Verbindung ab.

In diesem Fall sollte sich der registrierte Hauptnutzer zuerst wieder per App mit dem Unfallmeldestecker verbinden, um den Stecker dann über den Menüpunkt "Einstellungen" und "Stecker komplett zurücksetzen" auf die Werkseinstellungen zurückzusetzen. Anschließend kann sich der andere Hauptnutzer mit dem Unfallmeldestecker verbinden.

#### <span id="page-35-2"></span>**10.2.2 Mein Smartphone zeigt keine Push-Nachrichten an. Wie kann ich dies ändern?**

Falls Sie z. B. nach Änderung Ihres Kennzeichens durch Ihren Versicherer keine Push-Nachricht erhalten haben, so überprüfen Sie bitte folgende Schritte:

- 1. Achten Sie darauf, dass Ihr Smartphone eine Verbindung zum Internet herstellen kann und online ist.
- 2. Falls Sie eine oder mehrere App(s) zum Energiesparen verwenden, so beenden Sie diese, da die App(s) die Datenverbindung unter bestimmten Bedingungen beendet (beenden).
- 3. Falls Sie eine sogenannte "Task-Killer-App" verwenden, die mehr Speicherplatz ermöglicht oder im Hintergrund laufende Programme beendet, so beenden Sie diese App, um Push-Benachrichtigungen empfangen zu können. Falls Sie weiterhin die Task-Killer-App benutzen möchten, so sollten Sie für die Unfallmelde-App eine Ausnahmeregel hinzufügen.
- 4. Achten Sie darauf, dass die Übertragung von Hintergrunddaten nicht eingeschränkt ist.
	- a. Gehen Sie zu den Einstellungen auf Ihrem Smartphone.
	- b. Gehen Sie zu dem Menüpunkt "Datennutzung"/ "Datenverbrauch".
- c. Setzten Sie einen Haken bei "Mobile Datenverbindung", so dass eine stabile Verbindung für den Empfang von Push-Nachrichten gewährleistet werden kann.
- 5. Aktivieren Sie in der Unfallmelde-App auch die Benachrichtigungen.
	- a. Gehen Sie zu den Einstellungen Ihres Smartphones.
		- b. Gehen Sie zu den Punkt "Anwendungsmanager" oder "Apps".
		- c. Suchen Sie nach der Unfallmelde-App und öffnen Sie diese.
		- d. Setzten Sie den Haken bei "Benachrichtigungen anzeigen", sofern hier noch kein Haken gesetzt ist.
- 6. Falls Sie immer noch keine Push-Nachrichten erhalten sollten, fahren Sie das Smartphone noch einmal herunter und starten es erneut.

#### <span id="page-36-1"></span><span id="page-36-0"></span>**10.3 Standortdaten**

#### **10.3.1 Standortdaten werden bei der Android-App nicht versendet und/ oder Standortdaten werden nicht im Logbucheintrag angezeigt. Was können Sie tun?**

Falls Sie eine Auslösung betätigt haben und im Service Center erfahren, dass keine Positionsdaten angekommen sind, so überprüfen Sie bitte folgende Schritte:

- 1. Gehen Sie in der Unfallmelde-App im Menü auf "Logbuch".
- 2. Schauen Sie im Logbuch nach, ob hier die Positionsdaten eingetragen sind.
- 3. Falls diese Daten nicht im Logbuch eingetragen sind, so prüfen Sie, ob Ihr Standpunkt in der Google-Maps-App angezeigt wird.
- 4. Falls danach noch keine Positionsdaten angezeigt werden, so gehen Sie zu den Einstellungen von Google Maps. Überprüfen Sie, ob dort die Standortdaten aktiviert sind.
- 5. Überprüfen Sie auch, ob Sie Ihr Smartphone berechtigt haben, den Standort wiederzugeben. Gehen Sie dafür in Ihre Einstellungen, zu dem Punkt "Standort".
- 6. Aktivieren Sie bitte die Standort-Einstellungen.
- 7. Wenn Sie die Standort-Einstellungen aktiviert haben und dennoch bei einer Auslösung keine Daten versendet werden, so prüfen Sie nach, ob Sie an Ihrem Standort ggf. keinen GPS Empfang haben.

Hinweis: Wenn im Hauptbildschirm der Unfallmelde-App steht "System eingeschränkt bereit", so liegt ein geringer GPS-Empfang vor.

#### <span id="page-36-2"></span>**10.4 Sonstiges**

#### **10.4.1 Wie kann die Unfallmelde-App beendet werden?**

<span id="page-36-3"></span>Sobald Sie die Unfallmelde-App beenden, steht der Unfallmeldedienst nicht weiter zur Verfügung und eine Rettung bei einem Unfall ist nicht möglich. Sobald Sie die App beendet haben, müssen Sie diese vor erneutem Fahrtantritt durch Öffnen wieder aktivieren.

#### **Bei Android-Geräten:**

Nach der erfolgreichen Registrierung der Unfallmelde-App und des Unfallmeldesteckers ist der Unfallmeldedienst einsatzbereit. Die Unfallmelde-App ist im Hintergrund weiter funktionsfähig, d. h. wenn Sie eine andere App öffnen und diese im Vordergrund läuft oder wenn Sie diese in Ihrem Taskmanager schließen (durch wegwischen). Zum

Beenden der App müssen Sie in Ihren Smartphone-Einstellungen zu dem Punkt "Apps" und die Unfallmelde-App auswählen. Anschließend wählen Sie den Button "Stoppen/ Beenden erzwingen".

Hinweis: Bei Android-Geräten wird Ihnen die Betriebsbereitschaft des Unfallmeldedienstes dauerhaft in der Statusleiste angezeigt.

#### **Bei iOS-Geräten:**

Nach der erfolgreichen Registrierung der Unfallmelde-App und des Unfallmeldesteckers ist der Unfallmeldedienst einsatzbereit. Die Unfallmelde-App weiterhin funktionsfähig, wenn Sie eine andere App öffnen. Zum Beenden der Unfallmelde-App muss diese von Ihnen im Taskmanager geschlossen (durch wegwischen) werden. Wenn Sie Ihr iPhone neu starten, müssen Sie den Unfallmeldedienst durch Öffnen der Unfallmelde-App erneut aktivieren.

# <span id="page-38-0"></span>**11 Sonstige Fragen**

# <span id="page-38-2"></span><span id="page-38-1"></span>**11.1 Entwicklung des Unfallmeldedienstes**

# **11.1.1 Wie wurde der Unfallmeldedienst getestet?**

Alle wesentlichen Komponenten des Unfallmeldedienstes – Unfallmeldestecker, Unfallmelde-App und die Infrastruktur – wurden von Beginn der Entwicklungsphase an Tests unterzogen, um Produkt und Dienstleistung technisch und fachlich zu optimieren. So wurde beispielsweise im Zuge von Crashtests die Zuverlässigkeit des Unfallmeldesteckers nachgewiesen. In Belastungstests wurde die Zuverlässigkeit der Unfallmelde-App und der Infrastruktur getestet und in Feldtests die Benutzerfreundlichkeit der Komponenten.

#### <span id="page-38-3"></span>**11.1.2 Warum hat die Versicherungswirtschaft den Unfallmeldedienst entwickelt?**

Viele Autofahrer wünschen sich einen automatischen Hilferuf, um in Notfällen Hilfe zu erhalten. Diesen Wunsch möchte die Versicherungswirtschaft auch Fahrern von Fahrzeugmodellen ermöglichen, die noch nicht mit einem ab Werk integrierten eCall-System oder einem vergleichbaren Herstellersystem ausgestattet sind.

# <span id="page-38-4"></span>**11.1.3 Macht der eCall den Unfallmeldedienst in wenigen Jahren schon wieder überflüssig?**

Wenn der europäische eCall ab April 2018 für neue Fahrzeugmodelle verpflichtend wird, werden noch über einen längeren Zeitraum sehr viele Fahrzeuge auf Deutschlands Straßen unterwegs sein, die nicht mit einem solchen System ausgestattet sind. Der Unfallmeldestecker kann für alle Pkw genutzt werden, vorausgesetzt diese verfügen über eine 12-V-Steckdose (Zigarettenanzünder, gemäß Norm SAE J563, genauere Informationen finden Sie in der ausführlichen Bedienungsanleitung).

# <span id="page-38-5"></span>**11.1.4 Was steht beim Unfallmeldedienst für Autoversicherer im Vordergrund?**

Im Vordergrund steht schnelle Hilfe nach einem Unfall. Wurden durch den Unfall Personen verletzt, sorgt der Unfallmeldedienst dafür, dass unverzüglich Rettungskräfte alarmiert werden. Die Polizei wird gerufen, wenn die Unfallstelle gesichert oder geräumt werden muss.

Wenn keine Rettungskräfte erforderlich sind, unterstützt der Unfallmeldedienst bei der Organisation der Hilfeleistung. Sollten Sie die Zeit für eine Schadenerstaufnahme haben, können Sie den Schaden natürlich sofort an Ihre Versicherung melden.

#### <span id="page-38-6"></span>**11.1.5 Wer hat den Unfallmeldedienst entwickelt?**

Die deutsche Versicherungswirtschaft hat den Unfallmeldedienst von der GDV Dienstleistungs-GmbH & Co. KG in Zusammenarbeit mit namhaften Industriepartnern (Bosch und IBM) entwickeln lassen. Zahlreiche Kraftfahrtversicherer waren dabei in die Entwicklung eingebunden.

#### <span id="page-39-0"></span>**11.1.6 Welche Bedingungen gemäß ethischer Standards werden in der Produktion der Unfallmeldestecker eingehalten?**

Bei der Produktion des Unfallmeldesteckers wird sich an internationale Richtlinien gehalten. Insbesondere werden Kinderarbeit (Menschen, die jünger als fünfzehn Jahre sind und beschäftigt werden), Formen der Zwangs- oder Pflichtarbeit sowie Diskriminierung in Bezug auf Beschäftigung oder sonstige jegliche Diskriminierung nicht akzeptiert.